شركت مهندستى راستان rastankala.com

# **دفترچهی راهنمای نصب و راه اندازی اینورتر 5IC**

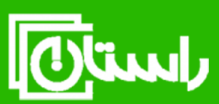

راستان کالا – تلفن تماس: ۵۹۱۵۸۹۱۰۳۴۵ www.rastankala.com

**شرایط عدم گارانتی اینورترهای LS**

-1 رعایت نکردن اتصالصحیح کابلها و سیمهای ورودی و خروجی اینورتر -2 نصب اینورتر در محیط هایی با رطوبت باال -3 نصب اینورتر در محیط با دمای بسیار باال یا محیط با دمای بسیار پایین -4 نصب اینورتر در محیط پرگرد و غبار ۵- رعایت نکردن فاصــله مناســب بین اینورتر و بدنه تابلو یا اشــیا دیگر ( براســاس دفترچه راهنمای اینورتر( -6 اتصال ولتاژ غیرمجاز بم اینورتر اخارج از محدوده عملکرد اینورتر( -7 آسیب فیزیکی بم اینورتر -8 نصب اینورتر توسط افراد غیرمتخصص ۹- عدم استفاده از مقاومت ترمزی در شرایطی که بار مربوطه حالت Regenerative داشته باشد یا اینکم زمان توقف متناسب با ظرفیت دستراه نباشد.  $-1$ - عدم استفاده از سیم ارت -11 نداشتن بر سب و کد شناسایی محصول -12 اقدام بم تعمیر دستراه توسط مشتری ۱۳– استفاده از اینورتر جهت راه اندازی موتورهای با توان بالاتر از توان اینورتر -14 در صلورت نصلب کنتاکتور مابین کابل رابط موتور و اینورترادر صلورت لزوم اسلتااده از کنتاکتور با والد فنی تماس لاصل فرمایید( در صورتی که از تغذیه برد I/O استفاده غیر اصولی شود (بالاتر از توان نامی) . $\sim$ ۱۵ ۱۶− در صورتی که دستگاه اینورتر با IP20 بدون تابلو مناسب در محیطی که مواد خورنده و شیمیایی وجود دارد نصب شده باشد. -17 در صلورت نوسلان شلدید برر ورودیاکم عمومان منجربم آسلیب شلدید بم IGBT دسلتراه می گردد). -18 اتصللال کوتاه در خروجی اینورتراکم عمومان منجربم آسللیب شللدید بم IGBT دسللتراه مے گردد).

**موارد احتیاطی الزم** 

- دسلتراه اینورتر باید توسلط کارکنان فنی و باتجربم نصلب و راه اندازی شلود کم با شلیوه تنظیم پارامتر، اصول و مبانی برق، نصب و سپمبندی آشنایی کافی را داشته باشند تا از بروز هرگونم لادثم جلوگیری شود.
- در قسمت ورودی برق دستگاه می توانید از رله یا کنتاکتور برای قطع و وصل برق استفاده کنید، ولی هیچراه نباید در خروجی اینورتر و بین موتور و اینورتر کنتاکتور قرار دهید.
- قبل از هرگونه تعمیر یا بازرســے، برق اصــلی را قطع کنید تا چراغ نشــانگر برق ورودی  $\rm\,N\,$  خاموش شـود و سـیس توسـط مولتی $\rm\,$ متر اطمینان پیدا کنید که بین ترمینالهای  $\rm\,P$  و هیچ ولتاژ  $\bf{DC}$  وجود ندارد (توجه داشته باشید که این ولتاژ تا ۶۵۰ ولت میباشد).
- قبل از تنظیم فرکانس خروجی بیش از 60Hz، از توانایی و ایمنی موتور اطمینان حاصل کنید تا بم موتور آسیب نرسد.
- چنانچه از دستگاه اینورتر برای مدت طولانی استفاده نمی کنید برق دستگاه را قطع کنید.
	- دستگاه اینورتر را از طریق قطع و وصل برق اصلی ورودی خاموش و روشن نکنید.
- با توجه به شرایط آب و هوایی و محیط کار نسبت به نظافت اینورتر مخصوصاً فن دستگاه اقدام کنید (عمر مفید فن حداکثر ۳ سال است).
- اگر اینورتر بیش از سه ماه در انبار نگهداری شده و استفاده نکرده اید، دمای محیط نباید بیش از ۳۰ درجه سانتی گراد باشد و نگهداری بیش از یک سال نیز توصیه نمی شود زیرا ممکن است موجب خرابی خازنهای الکترولیتی دستراه شود.

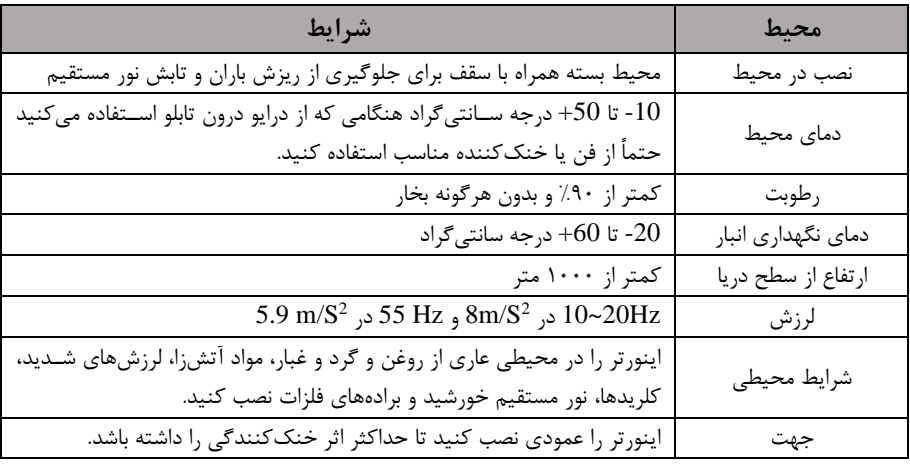

**شرایط محیطی مناسب برای نصب دستگاه** 

# **اطالعات اولیه و کد شناسایی محصول**

ابتدا مطابق شکل زیر به بررسی پلاک اینورتر می پردازیم:

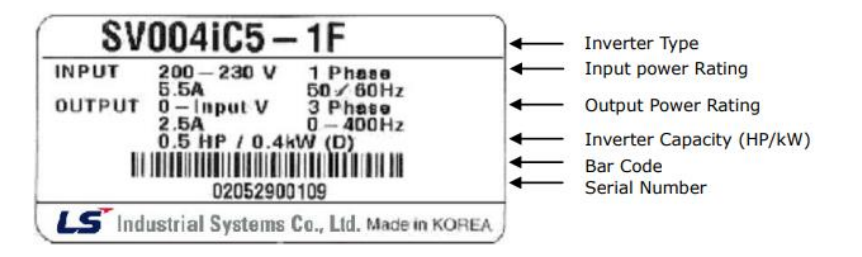

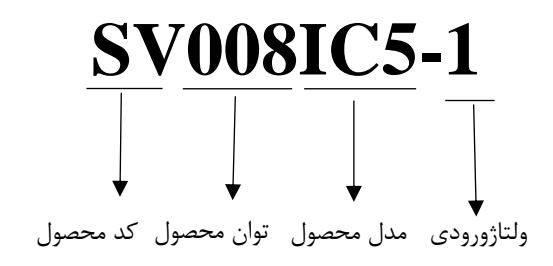

1 - تک فاز -۲۳۰-۲۰۰ ولت

دکمم 4 جهتم برای تنظیم پارامترها (Up/Down/Left/Right**)** ترمینال کنترلی کلید انتخا NPN,PNP فن خنک کننده کلید RUN

**نحوه نصب و سیم بندی**

**جزئیات ظاهری محصول**

ینورتر را در محلی نصب کنید که لرزش کمی داشته باشد ( کمتر از  $5.9 {\rm m/s^2}$ ) و همچنین در محلی نصلب کنید کم محدوده دمای آن لداکثر40 تا **-**10درجم سلانتیگراد باشلد. همان طور که در شـکل مشـاهده میکنید در اطراف اینورتر حرارت بالایی وجود دارد که می تواند به قطعات دیگر صدمه وارد کند، پس فاصله مناسب را رعایت کنید. توجه داشته باشید که اگر اینورتر داخل تابلو نصب می شود حداقل فاصله اینورتر تا سقف ۱۰ سانتی متر باشد.

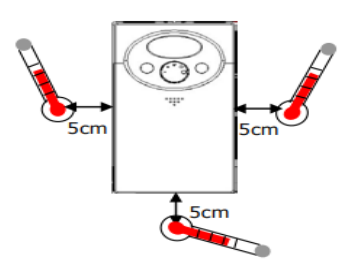

مطابق شکل زیر اگر دو اینورتر یا بیشتر را در یک تابلو واحد قرار دهید حتماً به فاصله استاندارد آن ها و سیستم تهویم مناسب توجم کنید:

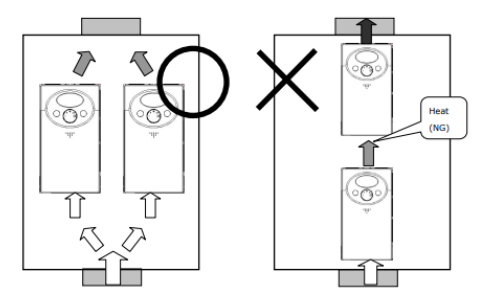

: Take ca

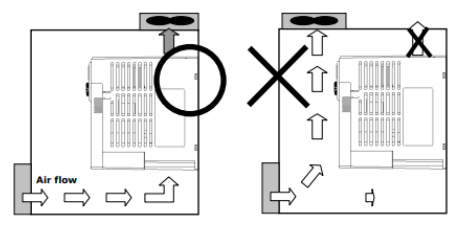

**سیم بندی ترمینال های قدرت و کنترل)O/I )**

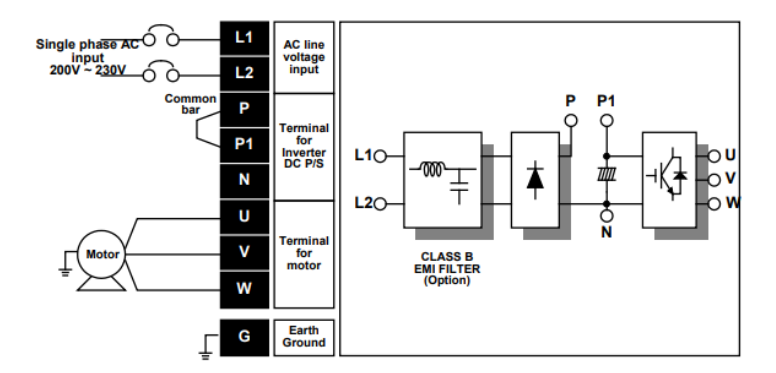

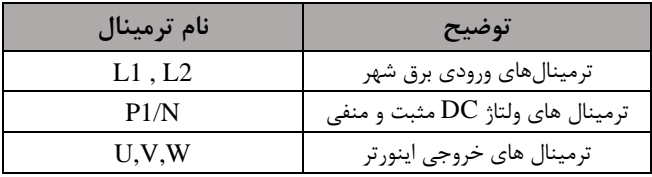

**ترمینال های کنترلی** 

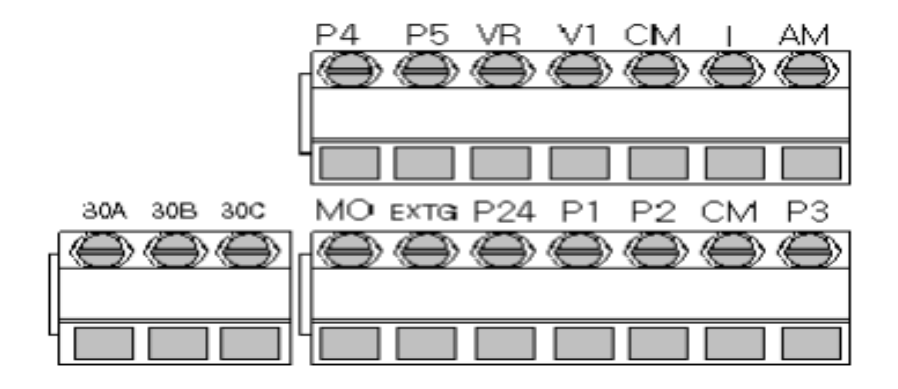

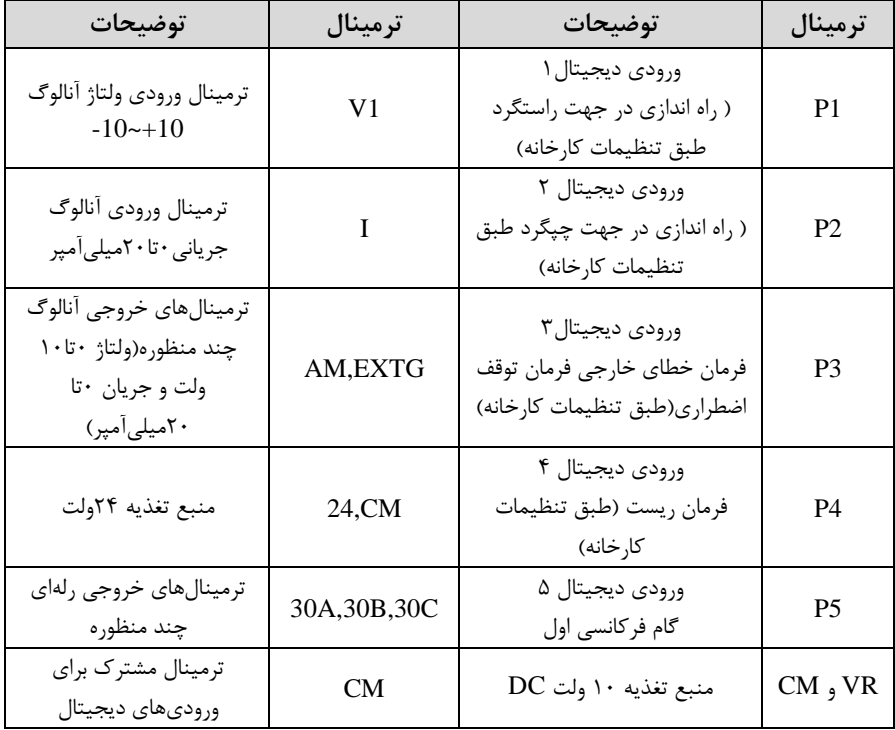

7  $\overline{I}$ 

**سوئیچ انتخاب حالتPNP/NPN** در صورتی کم کلید رویNPN باشد، با اتصال هر کدام از ورودیهای دیجیتال بم ترمینال CM فرمان اجرا میشود. در صورتی کم کلید رویPNP باشد، با اتصال هر کدام از ورودیهای دیجیتال بم ترمینال 24 ولت فرمان اجرا میشود.

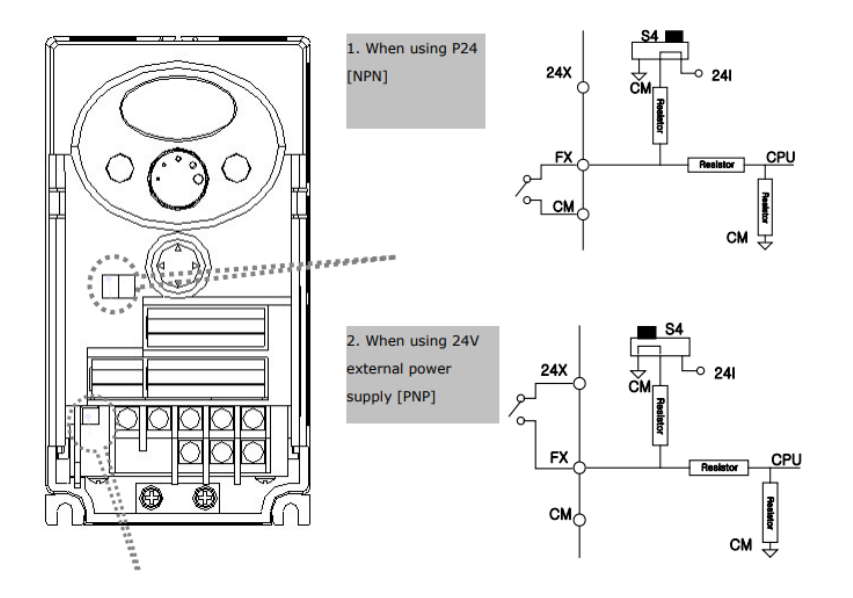

**معرفی کیپد اینورتر** 

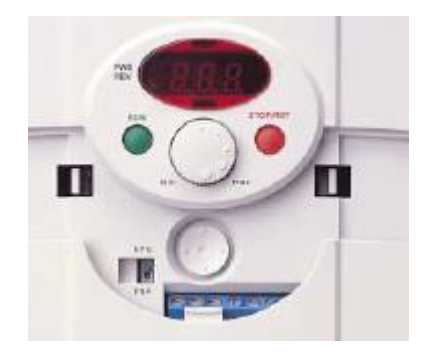

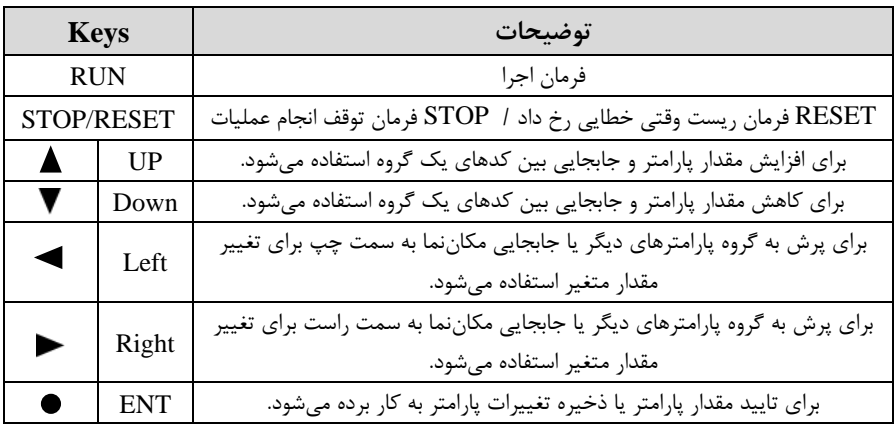

**نمایش الفبای اعداد بر روی صفحه نمایش:** 

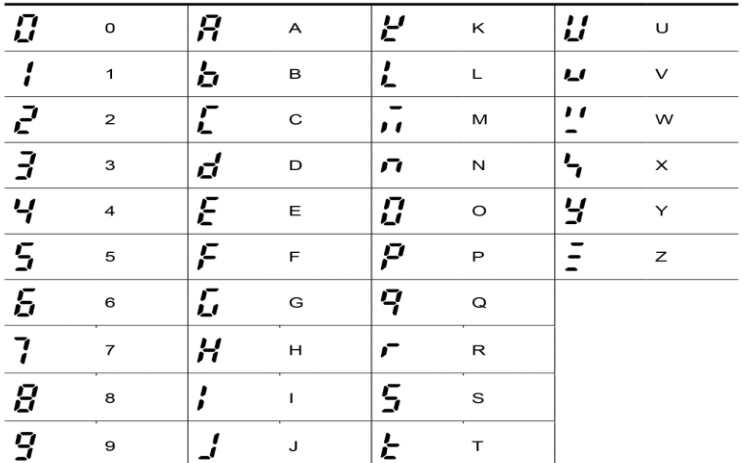

**معرفی گروه های اصلی اینورتر**  مطابق شکل زیر در سری  $\rm{IG5A}$ ، چهار گروه پارامتر مختلف وجود دارد:

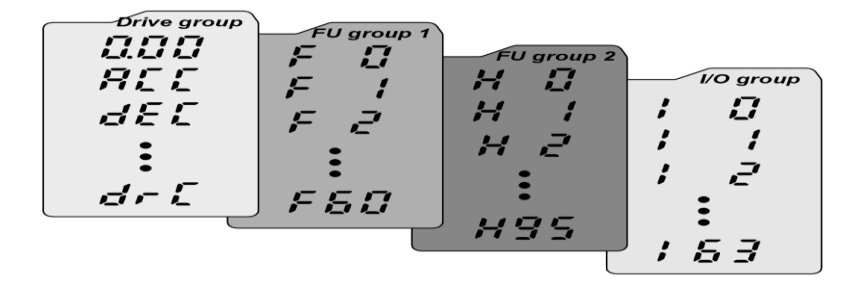

**group Drive :** شللامل پارامترهای پایم و ضللروری در وضللعیت Run میباشللد. مانند Farget Frequency (فرکانس مورد نظر)، Accel/Decel Time (;مان شتاب و توقف). **1group Function :** شامل توابع و پارامترهای پایم برای تنظیم فرکان و ولتاژ خروجی. **2group Function :** شامل پارامترها و توابع پیشرفتم مانند کنترلرPID . **group) output/Input(O/I :** شلامل پارامترهای ضلروری جهت ایجاد توالی و اسلتااده از ترمینالهای ورودی و خروجی چند وظیفهای.

**روش جابجایی بین گروههای اصلی اینورتر**  مطابق شکل زیر برای جابجایی بین گروهها، میتوانید از کلیدهای راست و چپ کی پد بر روی اینورتر استفاده کنید.

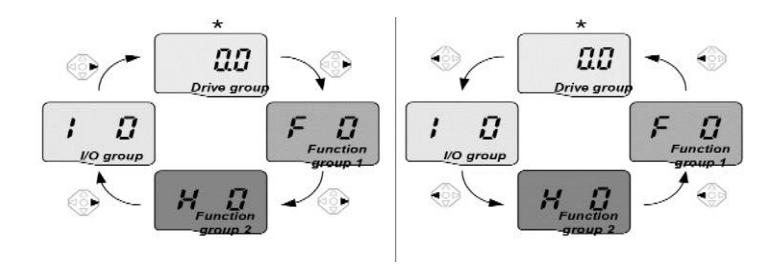

## **نحوه جابجایی بین پارامترهای اصلی group Drive**

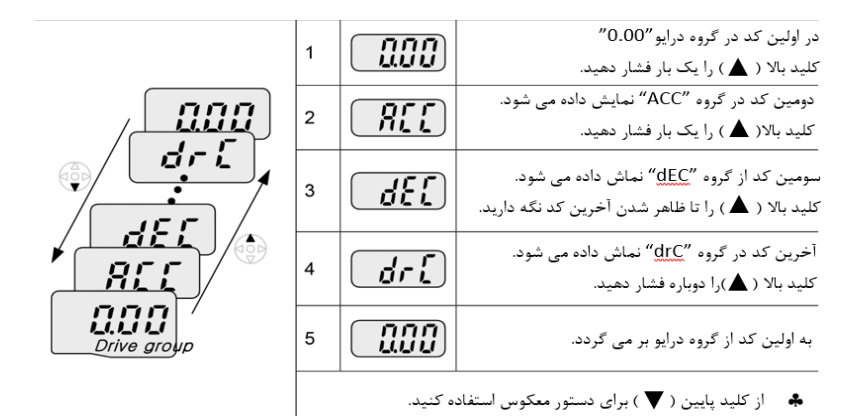

## **پارامترهای گروه اصلی)group Drive )**

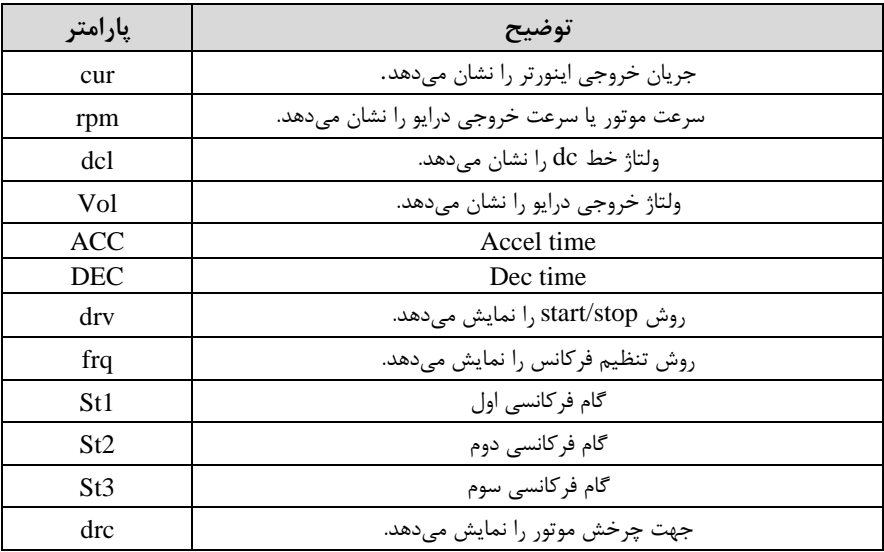

## **نحوه جابجایی بین پارامترهای 1group Function**

 $F$ برای مثال میخواهید به پارامتر $F$ F1 بروید، در پارامتر E1 با فشردن کلید بالا تا پارامتر لرکت کرده و س کلید ENTER را فشرده تا وارد پارامتر شوید.

• Navigating codes in a group

When moving from F 1 to F 15 in Function group 1

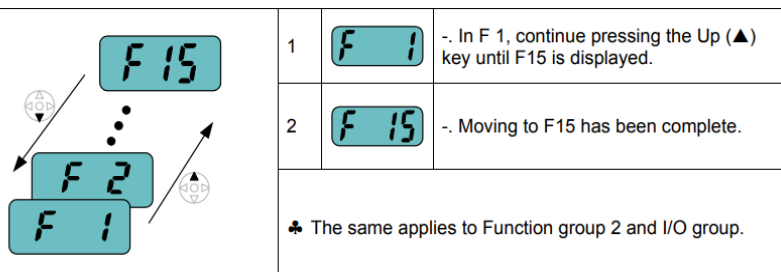

برای گروههای دیگر نیز به همین شکل با استفاده از کلید بالا (▲) بین پارامترها جابجا شده و با رسیدن بم پارامتر مورد نظر با استااده از کلیدENT ا ( وارد پارامتر مورد نظر شوید.

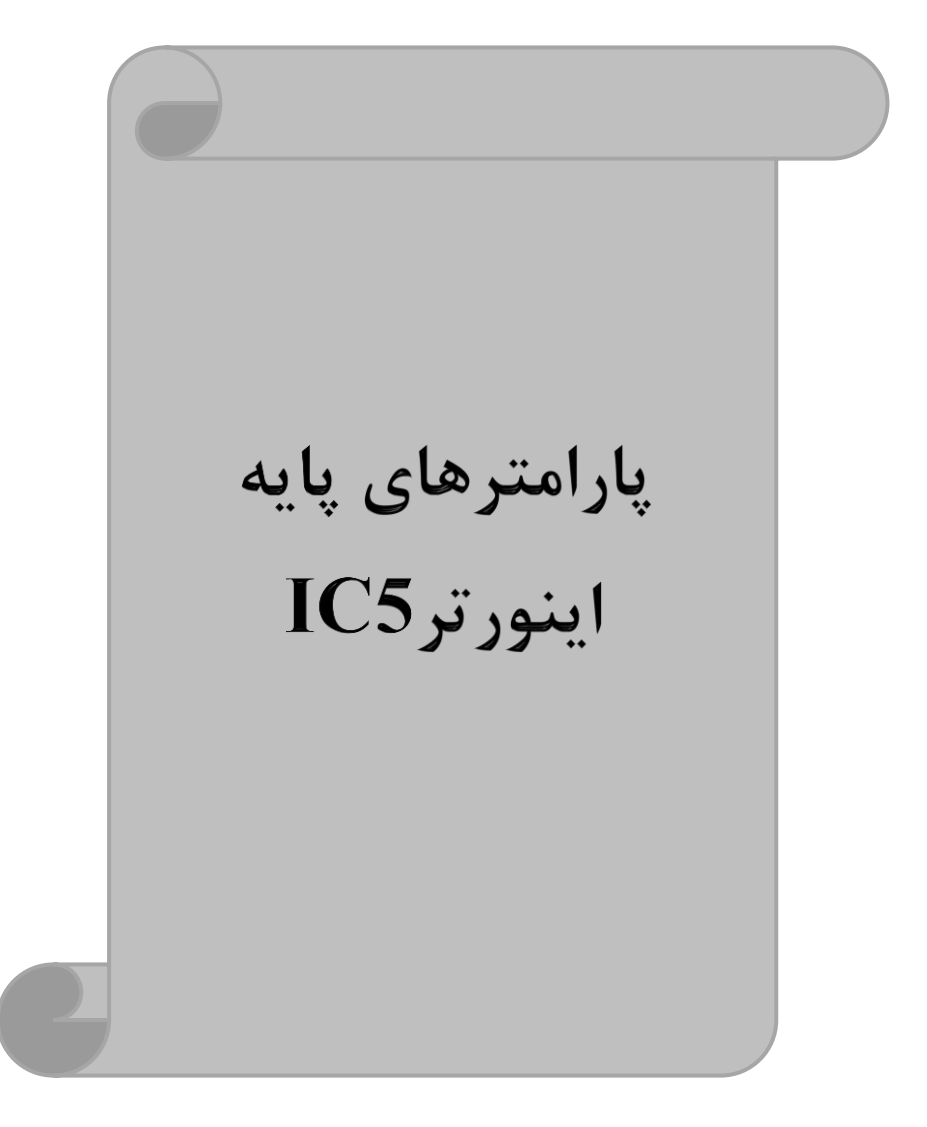

# **RESET FACTORY**

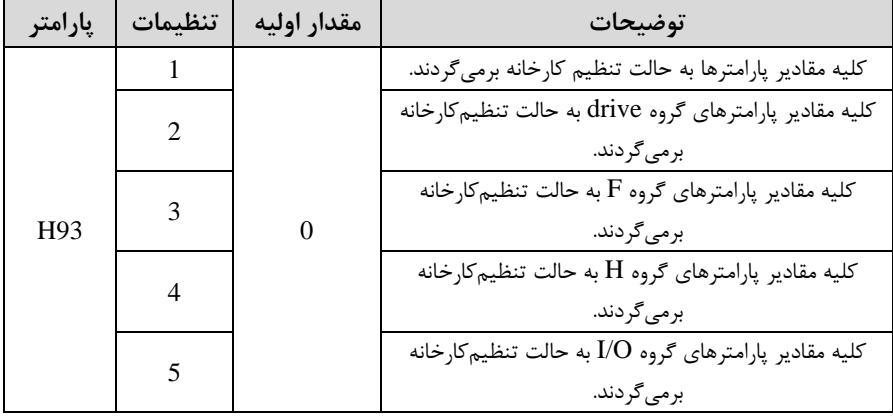

قبل از راه اندازی اینورتر ابتدا بایستی کلیه مقادیر پارامترها را به حالت تنظیمکارخانه برگردانیم.

# **پارامترهای موتور**

قبل از هرکاری لازم است اینورتر تشخیص دهد که موتور تحت کنترل دارای چه مشخصاتی است. برای این کار باید پارامترهای موتور را تنظیم کنید. پارامترهای 30H تا 37H مربوط بم مشخصات موتور میباشند:

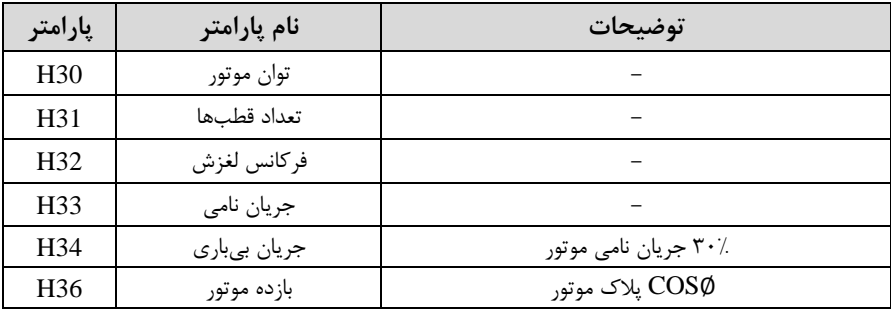

**ماکزیمم و مینیمم فرکانس کاری اینورتر** 

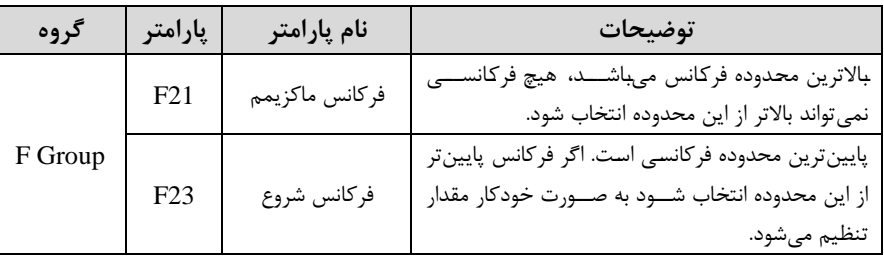

محدوده فرکانسی برای تعیین فرکانس شروع و حداکثر فرکانس به کار می رود.

# **فرکانس پایه**

در این فرکانس ولتاژ خروجی اینورتر به ماکزیمم مقدار خود می رسد.

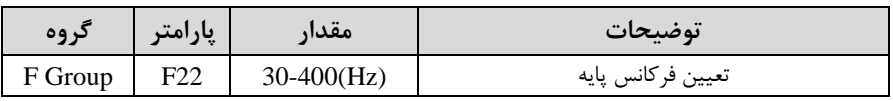

## **Auto tuning**

درایو با tune Auto بم اطالعات دقیق موتورها دسللت پیدا میکند و آنها را در پارامترهای خود ذخیره کرده و میتواند موتور را بهتر کنترل کند. جهت tune Auto ابتدا بایسلتی ولتاژ نامی، فرکانس نامی، لغزش زیر بار نامی، سـرعت زیر بار نامی، جریان نامی، تعداد قطب و توان موتور به اینورتر داده شود سپس با انجام Auto tune امیدانس موتور محاسبه می گردد. روش انجام tune Auto بصورت زیر میباشد:

پارامتر 1=41H قرار دهید.

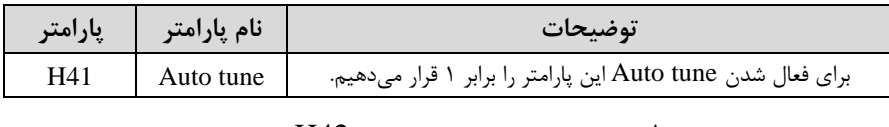

پس از انجام Auto tune مقدار مقاومت اهمی اسـتاتور (H42) و مقدار اندوکتانس سـیم<code>پیچ</code> موتور (H44) بطور خودکار توسط درایو محاسبه م*ی گ*ردد. **(ACC(Time Acceleration:** ملدت زملان افزایش فرکلان خروجی اینورتر از صلللار تلا فرکانس ماکزیمم تعریف شده برای اینورتر .

**مثالهای کاربردی:** 

- در یک برنامه پمیاژ، افزایش سرعت باید به حدی آهسته باشد که از ایجاد ضربه ناگهانی در لولمها جلوگیری کند.
- در یک پله برقی باید افزایش سرعت به حدی آهسـته باشـد که باعث سـقوط افراد در حین لرکت نشود.
	- برای تنظیم Time ACC بم صورت زیر عمل کنید:

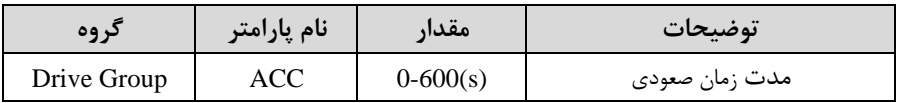

**(DEC(Time Deceleration:** ملدتزملان کلاهش فرکلان خروجی اینورتر از فرکلان ماکزیمم تا صفر.

برای تنظیم Time Dec بم صورت زیر عمل کنید:

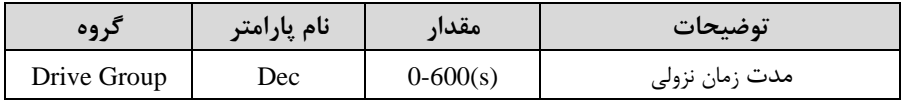

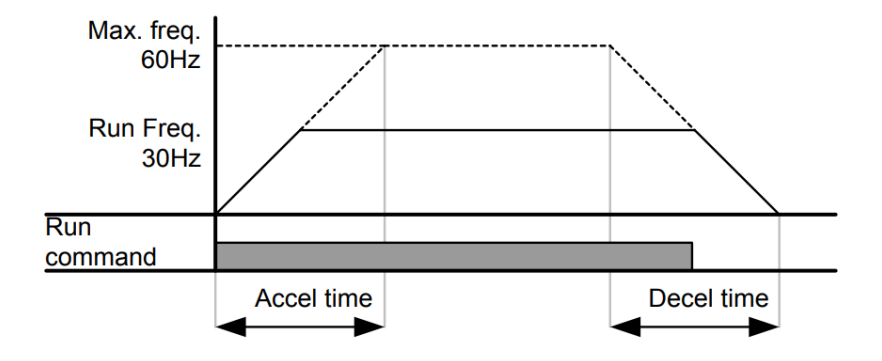

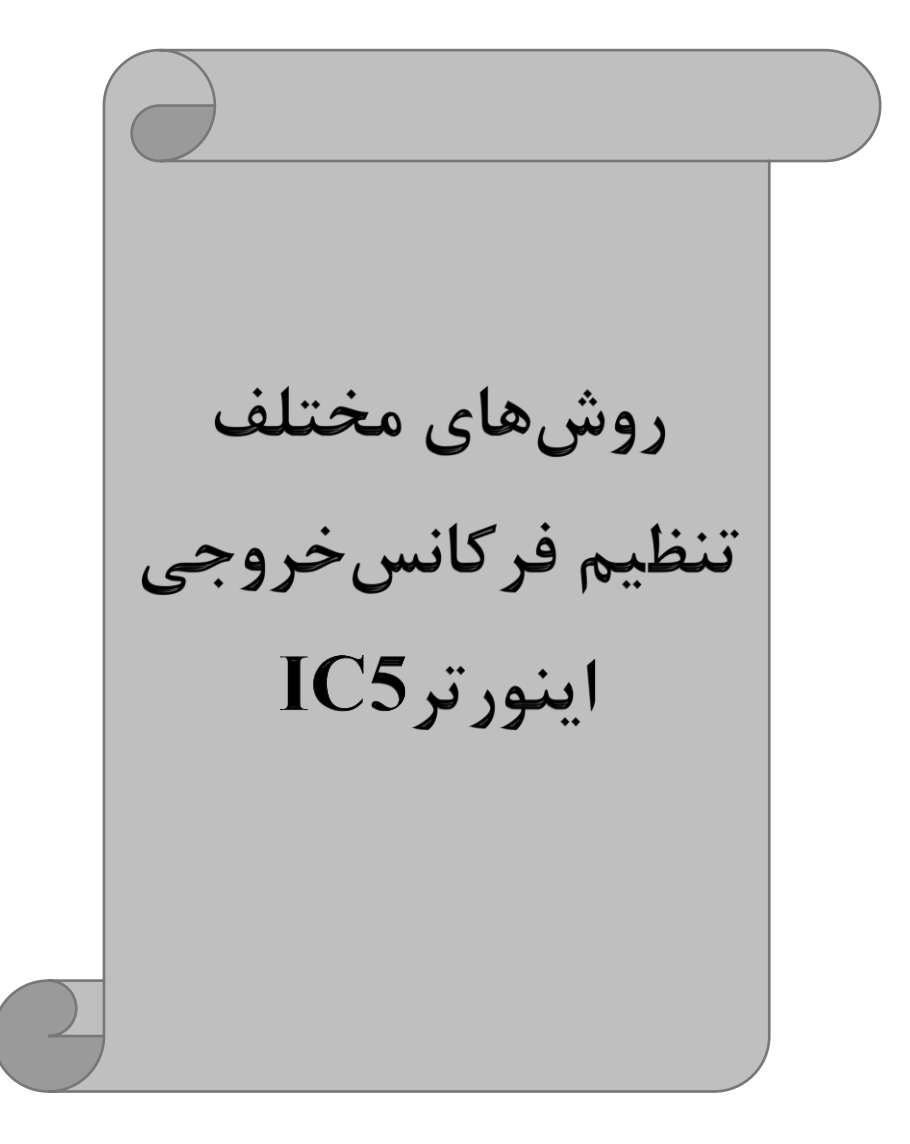

# **-1تنظیم فرکانس خروجی اینورتر از طریق keypad روی اینورتر مراحل انجام کار:**

-1 پارامتر 0=Frq قرار دهید.

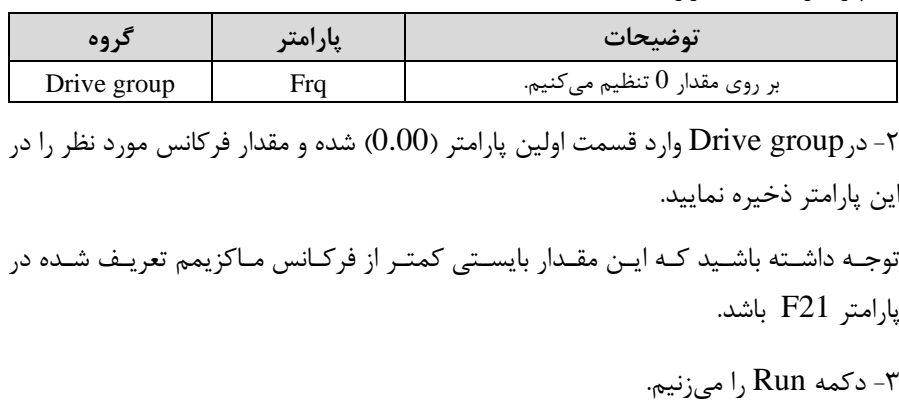

**-2تنظیم فرکانس از طریق ورودی آنالوگ**  تنظیم فرکانس از طریق ورودی آنالوگ به دو صورت انجام می گیرد:

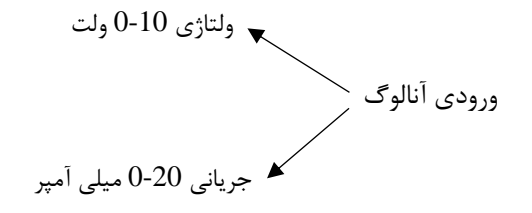

**:2-1 تنظیم فرکانس از طریق ورودی آنالوگ ولتاژی (V 0-10(** برای تنظیم فرکانس از طریق ورودی آنالوگ نیاز به دو نقطه داریم: نقطه اول: ولتاژ مینیمم و فرکانس متناظر با آن نقطه دوم: ولتاژ ماکزیمم و فرکانس متناظر با آن

برای مثال، اگر ولتاژ مینیمم را برابر V ۷، فرکانس متناظر با آن را برابر Hz، 10 ولتاژ ماکزیمم را برابر AV و فرکانس متناظر با ولتاژ ماکزیمم را برابرHz ۵۰ قرار دهیم، موتور تا ولتاژ ۲ ولت با فرکانس ۱۰ $\rm Hz$  کار میکند و به محض افزایش ولتاژ از ۲ ولت تا ۸ ولت فرکانس نیز با آن تا مادار ماکزیمم تغییر خواهد کرد.

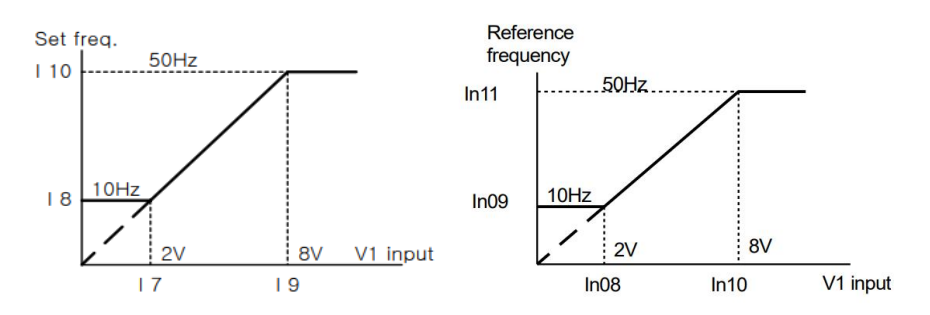

**مراحل انجام کار:**

-1 پارامتر 3= Frq قرار دهید.

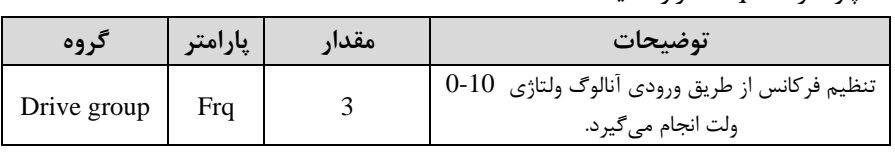

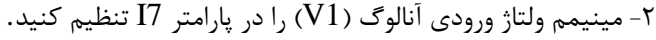

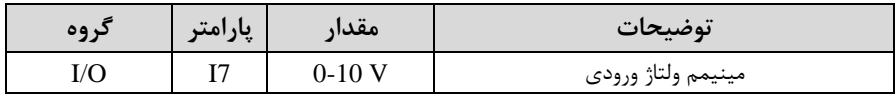

-3 فرکان متناظر با مینیمم ولتاژ ورودی آنالوگ را در پارامتر 8I تنظیم کنید.

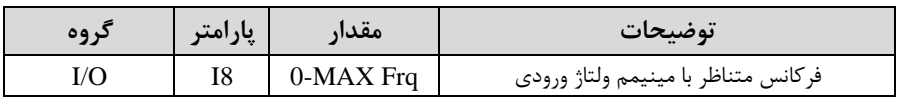

# -4 ماکزیمم ولتاژ ورودی آنالوگا 1V )را در پارامتر 9I تنظیم کنید .

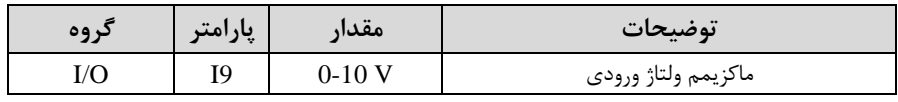

-5 فرکان متناظر با ماکزیمم ولتاژ ورودی آنالوگ را در پارامتر 10I تنظیم کنید.

| د وه | پارامتر | مقدار       | توضيحات                              |
|------|---------|-------------|--------------------------------------|
|      |         | $0-MAX$ Frq | فركانس متناظر با ماكزيمم ولتاژ ورودي |

**خالصهای از مراحل:**

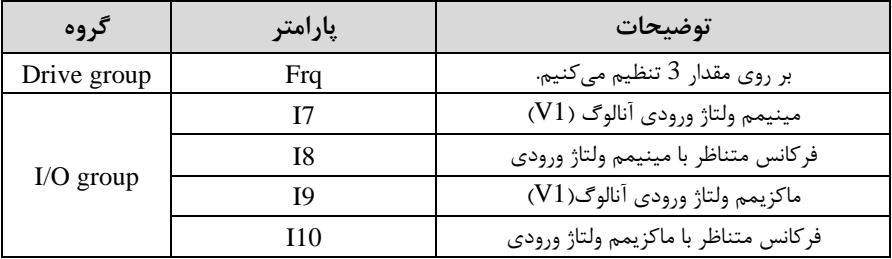

**سیم بندی:**

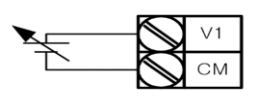

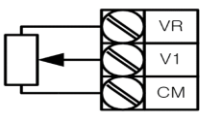

سیمبندی پتانسیومتر

**1V:** ترمینال ورودی ولتاژ **CM:** ترمینال مشترک اپایم منای( نبع تغذیه برای پتانسیومتر (پایه مثبت)  $\mathbf{VR}$ حال با تغییر دادن پتانسیومتر متصل شده به اینورتر فرکانس خروجی تغییر خواهد کرد. **:2-2 تنظیم فرکانس خروجی اینورتر توسط ولوم روی کیپد(V 0-5(** برای تنظیم فرکانس از روی ولوم روی کی پد ما نیاز به دو نقطه داریم: نقطه اول: کمترین ولتاژ ورودی آنالوگ(I2) و فرکانس متناظر با آن(I3)  $(15)$ نقطه دوم: بیشترین ولتاژ ورودی آنالوگ $(14)$  و فرکانس متناظر با آن

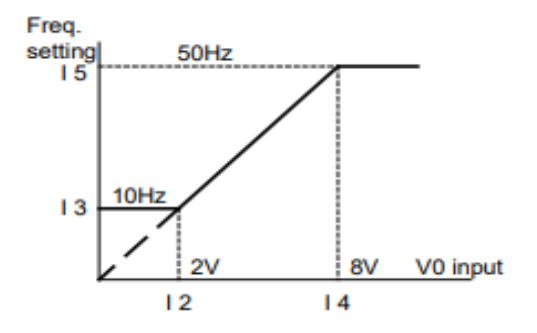

#### **مراحل انجام کار:**

-1 پارامتر 2= Frq قرار دهید.

| ک وه        | پارامتر | مقدار | توضيحات                                                           |
|-------------|---------|-------|-------------------------------------------------------------------|
| Drive group | Fra     |       | تنظیم فرکانس از طریق ورودی آنالوگ<br>ولتاژي 5-0 ولت انجام ميگيرد. |

-2 مینیمم ولتاژ ورودی آنالوگ ا 1V )را در پارامتر 2I تنظیم کنید .

| در وه | پارامتر | $\bullet$<br>معدا | $\bullet\bullet$<br>توضيحات |
|-------|---------|-------------------|-----------------------------|
|       |         | J-5.              | أطلما<br>مينيمم ولتاز ورودى |

-3 فرکان متناظر با مینیمم ولتاژ ورودی آنالوگ را در پارامتر 3I تنظیم کنید.

| د ه ه | پارامتر | ∕ مقدا,   | توضيحات                             |
|-------|---------|-----------|-------------------------------------|
|       |         | 0-MAX Fra | فركانس متناظر با مينيمم ولتاژ ورودي |

-4 ماکزیمم ولتاژ ورودی آنالوگا 1V )را در پارامتر 4I تنظیم کنید .

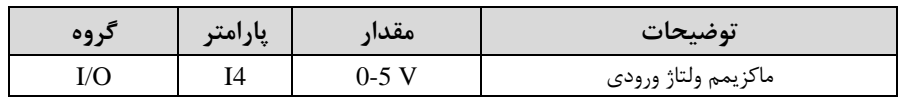

| دوه | پارامتر | معدار     | توضيحات                              |
|-----|---------|-----------|--------------------------------------|
| I/O |         | 0-MAX Fra | فركانس متناظر با ماكزيمم ولتاژ ورودى |

-5 فرکان متناظر با ماکزیمم ولتاژ ورودی آنالوگ را در پارامتر 5I تنظیم کنید.

**خالصهای از مراحل:**

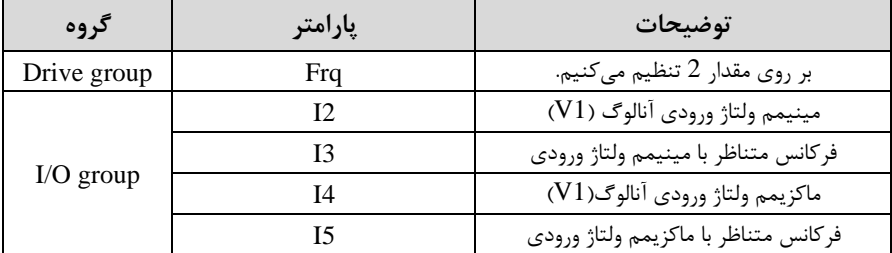

در این حالت با چرخاندن ولوم روی دستگاه فرکانس خروجی اینورتر از صفر تا مقدار ماکزیمم تنظیم شده تغییر خواهد کرد.

**:2-3 تنظیم فرکانس از طریق ورودی آنالوگ جریانی )0 تا mA20):**  می خواهیم از طریق یک سنسور ۲۰ تا ۲۰ میلی آمیر که دارای خروجی آنالوگ جریانی است، فرکانس را تنظیم کنیم . برای این کار لازم است نقاط مینیمم و ماکزیمم را تعریف نماییم:  $\tilde{\mathfrak{g}}$ نقطه اول: کمترین جریان ورودی آنالوگ $(112)$  و فرکانس متناظر با آن( $(13)$  $(115)_c$ نقطه دوم: بیشترین جریان ورودی آنالوگ $(114)$  و فرکانس متناظر با آن

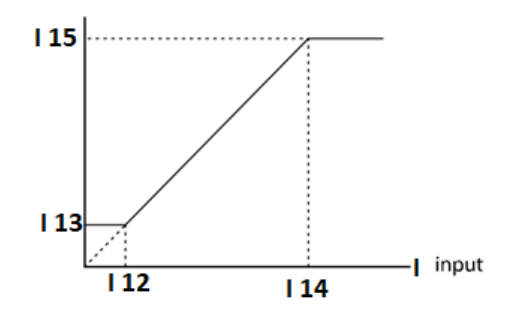

**سیم بندی مربوطه :** 

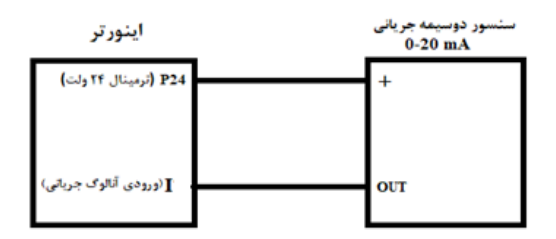

**مراحل انجام کار:** 

-1 پارامتر4= Frq قرار دهید.

| کر وہ       | إبارامتر | مقدار | توضيحات                                                              |
|-------------|----------|-------|----------------------------------------------------------------------|
| Drive group | Frq      |       | تنظیم فرکانس از طریق ورودی آنالوگ جریانی(0 تا<br>20mA) انجام میگیرد. |

-2 مینیمم جریان ورودی آنالوگا I )را در پارامتر12I تنظیم کنید.

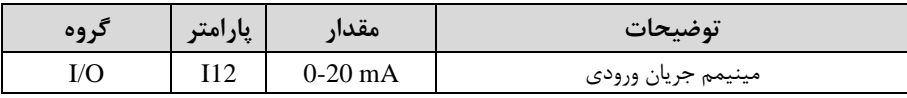

-3 فرکان متناظر با مینیمم جریان ورودی آنالوگ را در پارامتر13I تنظیم کنید.

| 09 <sub>Y</sub> | پارامتر | مقدار        | توضيحات                             |
|-----------------|---------|--------------|-------------------------------------|
|                 |         | $0$ -MAX Frq | فركانس متناظر با مينيمم جريان ورودي |

-4 ماکزیمم جریان ورودی آنالوگ (I (را در پارامتر14I تنظیم کنید.

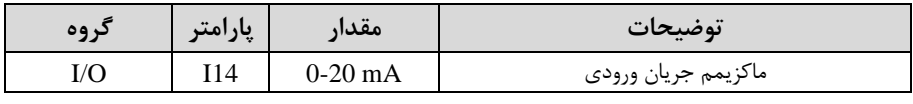

-5 فرکان متناظر با ماکزیمم جریان ورودی آنالوگ را در پارامتر15I تنظیم کنید.

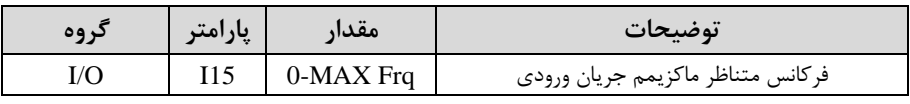

**خالصهای از مراحل:**

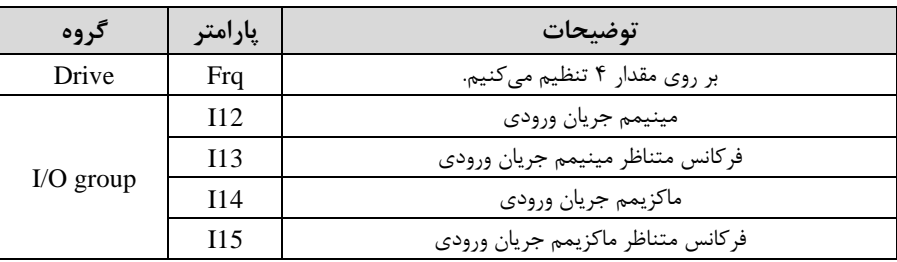

**-3تنظیم فرکانس از طریق ورودی دیجیتال )Down-UP )**

در این روش برای کنترل فرکانس از دو ورودی دیجیتال جهت افزایش و کاهش فرکانس استفاده میشود بم اینصورت کم با فشردن شستی متصل بم پایمای کم بعنوان UP تعریف شده فرکان افزایش یافتم و با فشردن شستی متصل بم پایمای کم بعنوان Down تعریف شده فرکان کاهش مییابد.

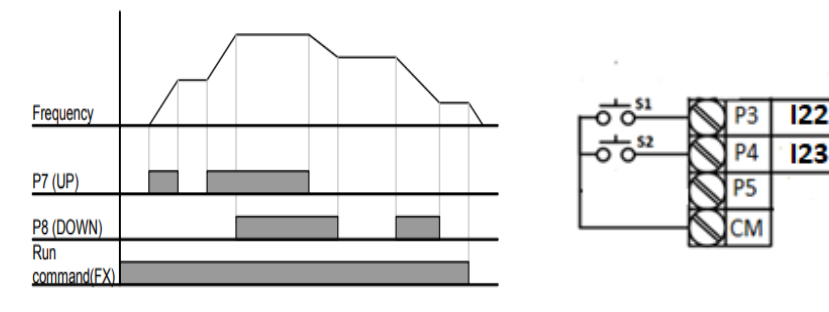

#### **مراحل انجام کار:**

-1 پایه 1, P3 را برای عملیات UP (افزایش فرکانس) تنظیم کنید.

| د وه | پارامتی | معدار | توضيحات                     |
|------|---------|-------|-----------------------------|
|      | ┸┵      |       | بر روی مقدار 15 تنظیم کنید. |

-2 پایه 4P را برای عملیات Down (کاهش فرکانس) تنظیم کنید.

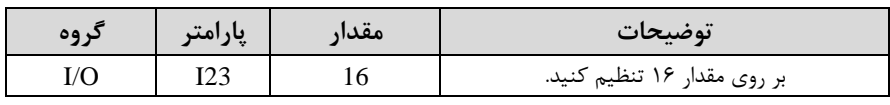

**6 -تنظیم فرکانس از طریق رابط -485RS** اینورتر را می توان به کمک PLC و یا ســایر ماژولهای اصــلی کنترل و مانیتورکرد. اینورترها میتوانند به کمک شبکه و رابط RS-485 به چندین PLC و PC وصل شده و توسط آنها کنترل شوند یا پارامترهای آن را تنظیم کرد. از قابلیت های ارتباط دو سیمم -485RS میتوان بم موارد زیر اشاره کرد: ❖ در برابر نویز مااوم است. ❖ لداکثر تا 31 دستراه مختلف را میتوان بم هم متصل کرد. ◆ حداکثر فاصله مجاز ۱۲۰۰ متر (۴۰۰ فوت) است. خُ حداکثر سرعت 1000Kbps است. اتصال اینورتر به شبکه RS-485 به کمک ترمینال های +S و-S می باشد.

این عملیات از طریق بستر فیزیکی -485RS و پروتکلRTU Modbus انجام میپذیرد.

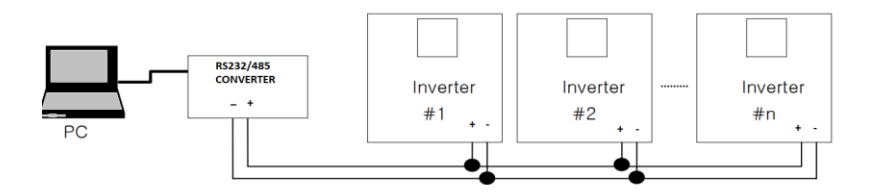

#### **مراحل انجام کار:**

-1 پارامتر8= Frq قرار دهید.

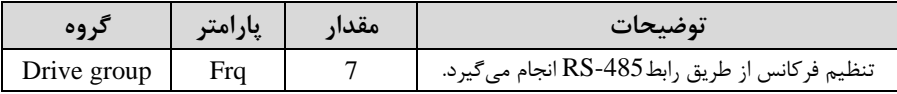

-2 ID اینورتر را در60I تنظیم کنید.

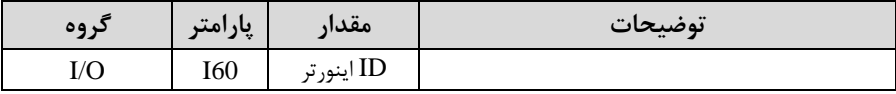

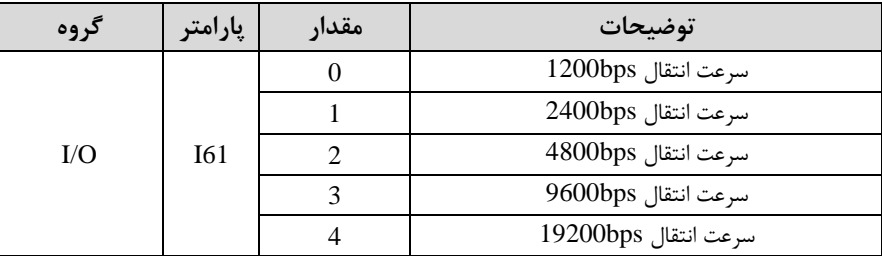

-3 سرعت انتاال اطالعات را در61I تنظیم کنید.

## فرمت انتاال دیتا از کنترلر بم اینورترها بم صورت زیر است:

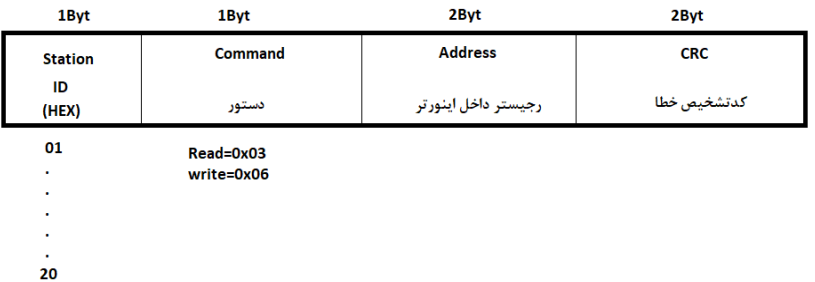

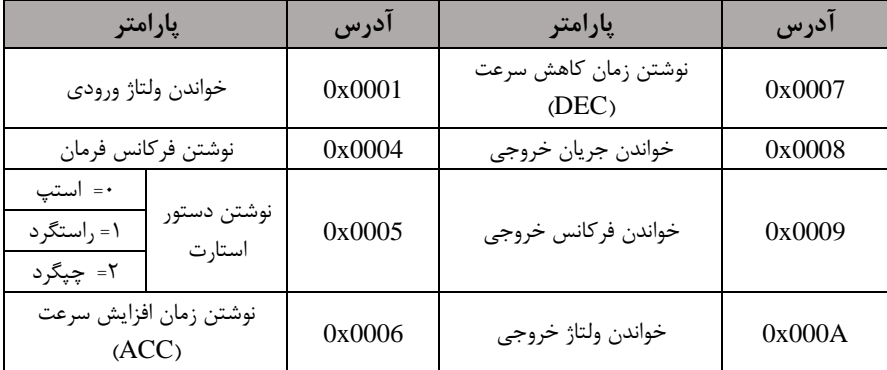

برخی از آدرس های مهم بم شرح ذیل است:

برای مثال میخواهیم مقدار فرکانس ۴۹.۱۵ هرتز را تنظیم کنیم. نقطه اعشار را برداشته و عدد ۴۹۱۵ که دسیمال است را به هگز تبدیل میکنیم معادل هگز این عدد برابر ۱۳۳۳ میباشد که در آدرس ۰۰۰۴ مربوط به فرکانس command ثبت میکنیم. **نمونه برنامه اجرا شده در نرم افزار Labview:**

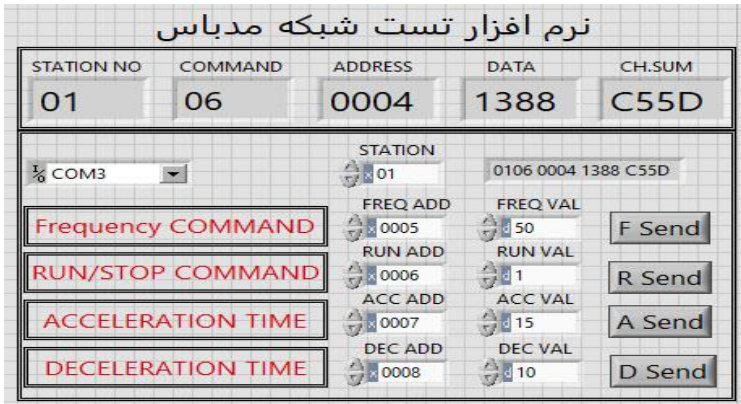

**-7تنظیم فرکانس چند مرحلهای)step-Multi )**

در این روش با استفاده از ۳ پایه ورودی دیجیتال میتوان تا ۸ فرکانس مختلف را تنظیم نمود. با استفاده از جدول زیر می توانید گامهای مورد نیاز و فرکانس آن را تنظیم کنید. اگر هیچکدام از ۳ ورودی دیجیتال فعال نبود فرکانس برابر فرکانس command (که در Frq مشخص شده است) خواهد بود.

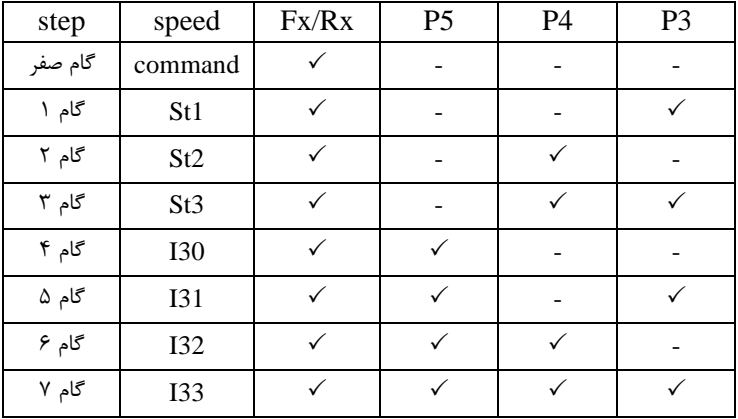

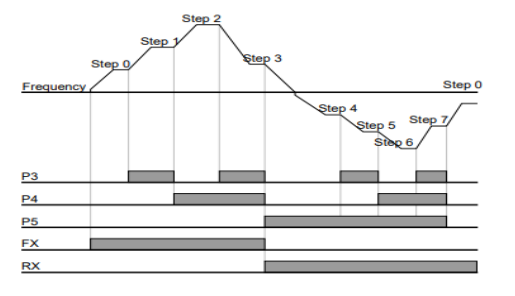

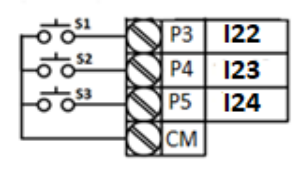

برای مثال زمانی که کلید های  $1$  و $2$  فعال باشند اینورتر در فرکانس تنظیم شده درگام سوم (st3) کار خواهد کرد.

**مراحل انجام کار:** 

-1 فرکان فرمان را در پارامتر 0.00 تنظیم کنید.

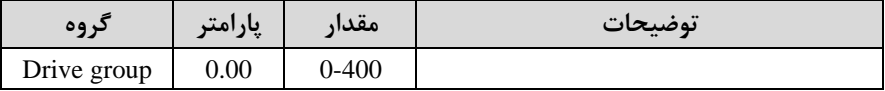

-2 یکی از روشهای تنظیم فرکان را در پارامتر Frq تنظیم کنید.

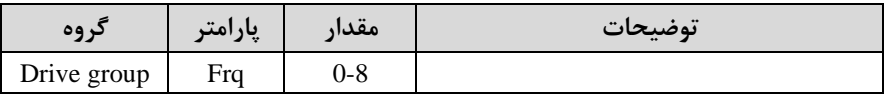

#### -3 گامهای فرکانسی مورد نظر خود را تنظیم کنید.

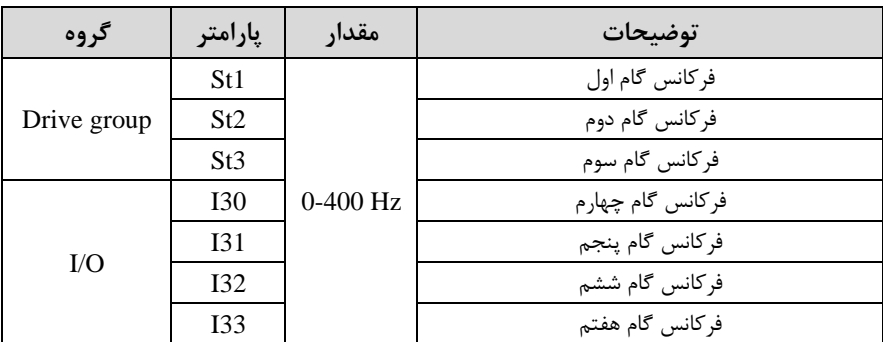

-4 برای فرمان از طریق ترمینالهای 6p7,p و 8p ورودیهای زیر را تنظیم کنید.

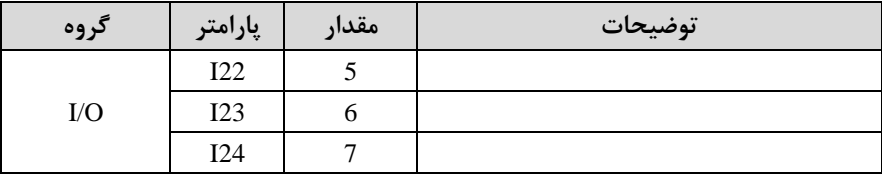

#### **فرکانس Jog**

از فرکانس  $\log$  بیشتر برای تست سخت افزاری اینورتر استفاده می شود. زمانی که شما در پروژهها برای انجام تست اولیم نیاز بم یکبار تست کردن اینورتر خود دارید از فرکان Jog استفاده می کنید.

شـما تنها با یک کلید در ورودی اینورتر، کنترل حرکت موتور را در سـرعت مشـخص (عموما ســرعت خیلی پایین) دارید و با برداشــتن کلید، موتور به حالت قبلی برمی $\zeta$ ردد. ما به کمک فرکانس  $\log$  می توانیم به صورت دستی کنترل موتور را در اختیار خود قرار دهیم.

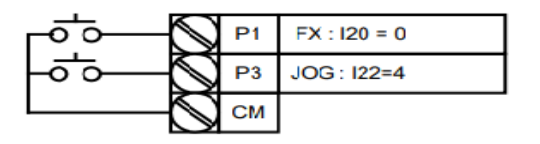

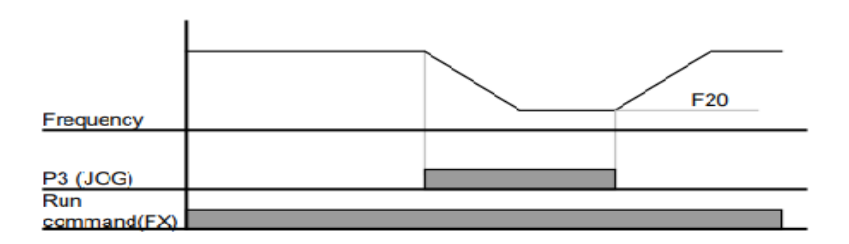

#### **مراحل انجامکار:**

-فرکانس Jog را در پارامتر F20 تنظیم کنید.

| تروه    | پارامتر | مقدار        | توضيحات    |
|---------|---------|--------------|------------|
| F group | F20     | $0-400$ (Hz) | فركانس Jog |

-2فرمانعملیات Jog را در پارامتر22I تنظیم کنید.

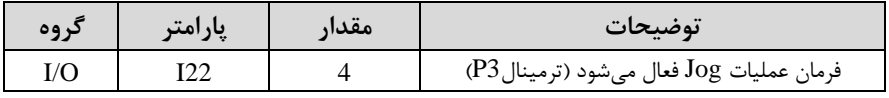

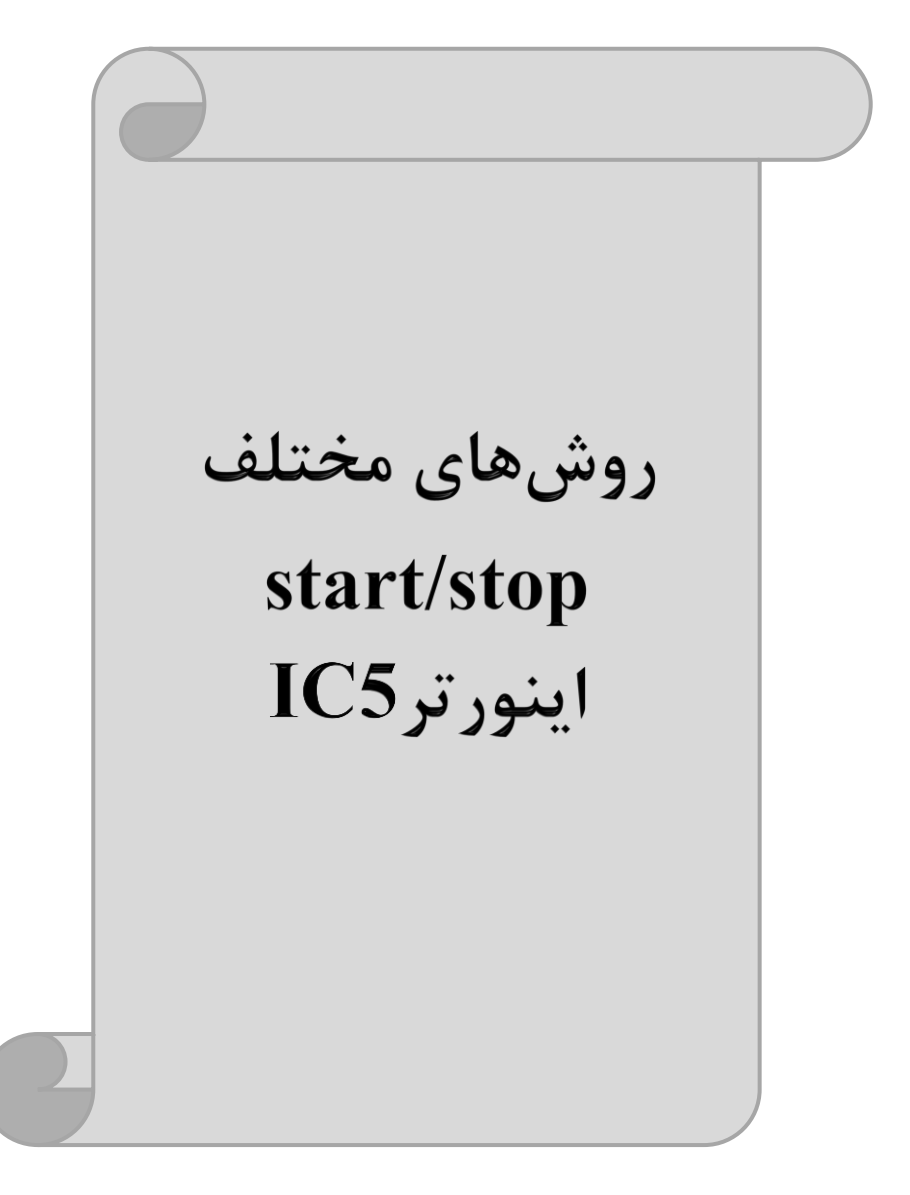

**-1 راه اندازی و توقف از طریق کیپد** 

**مراحل انجام کار:** 

ا – پارامتر $\text{drv}{=}0$  قرار دهید.

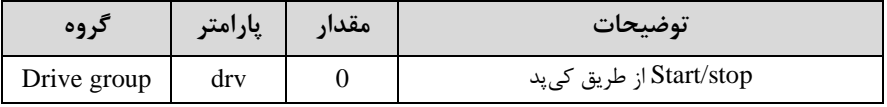

-2 دکمه RUN را فشار دهید اینورتر با فرکانس تنظیم شده شروع به کار می کند.

– اگر جهت چرخش موتور بر عکس بود از طریق پارامتر $\rm{dr}$  می توانید جهت چرخش موتور $-$ را عوض نمایید.

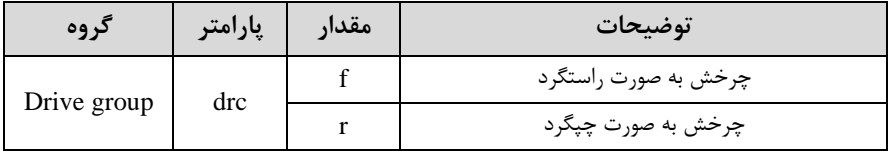

-4 برای خاموش نمودن اینورتر کافیست دکمم STOP را فشار دهید.

**-2 راه اندازی و توقف از طریق ترمینال های فرمان مد 1**

در این مد یکی از ترمینالها جهت چرخش راستگرد و دیگری جهت چرخش چیگرد می باشد.

**مراحلانجام کار:**

ا- پارامتر  $\text{drv}{=}1$  قرار دهید.

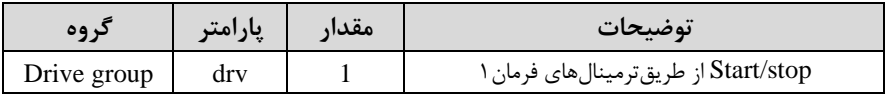

-2 ترمینال 1P را توسط پارامتر 20I جهت run بم صورت راستررد تنظیم کنید.

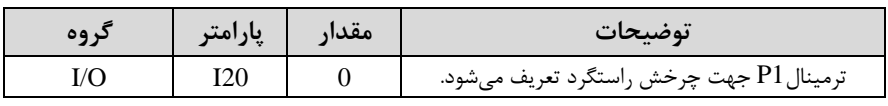

-3 ترمینال 2P را توسط پارامتر 21I جهت run بم صورت ررد تنظیمکنید.

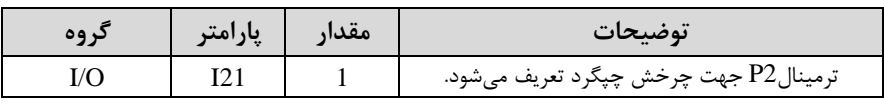

**خالصهای از مراحل:**

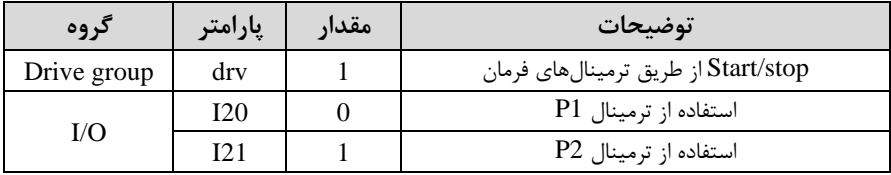

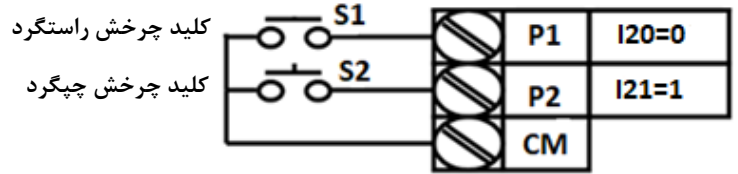

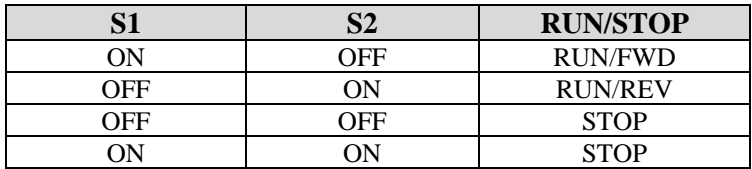

**-3 راه اندازی و توقف از طریق ترمینال های فرمان مد 2**

در ایلن ملد یکلی از ترمینالهلا جهلت چلرخش راسلتگرد و چپگلرد دیگری جهلت Stop/Start می باشد.

#### **مراحل انجامکار:**

-1 پارامتر2=drv قرار دهید.

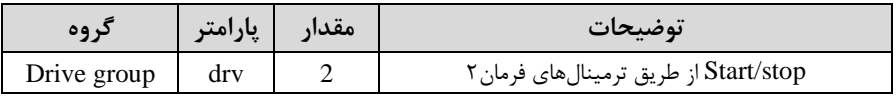

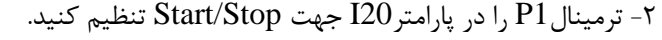

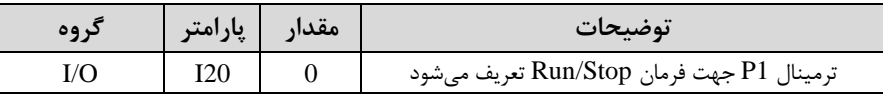

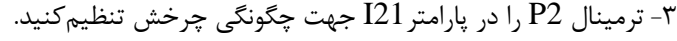

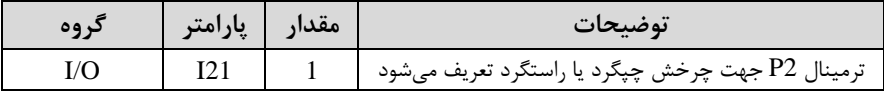

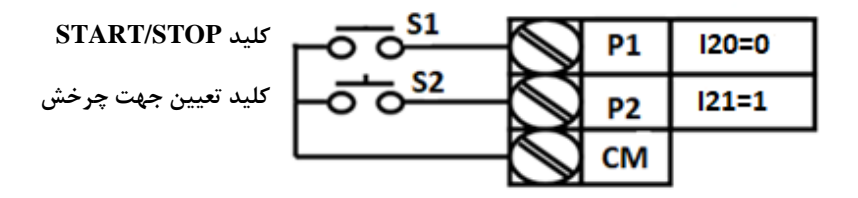

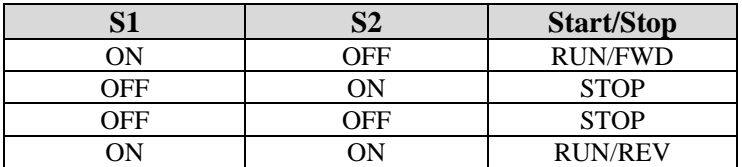

**-4 راه اندازی و توقف از طریق ارتباط -485RS**

**مراحل انجامکار:**

پارامتر3=drv قرار دهید.

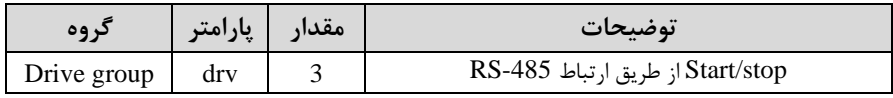

ادامه مراحل همانند تنظیم فرکانس از طریق RS-485 میباشد.

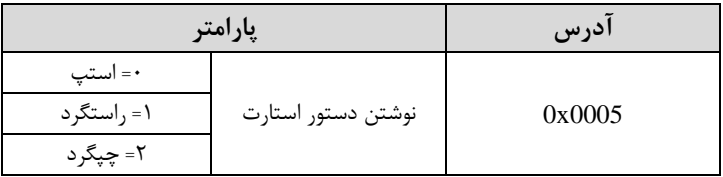

# **3-wire-5**

این پارامتر همان راهاندازی و توقف ازطریق ترمینالهای فرمان می باشد با این تااوت کم شستی $1$  و P2 مانند یک کلید عمل می کنند. با زدن هرکدام از شستی ها موتور در جهت مشخص شده در فرکانس موردنظر می چرخد و ترمینال P3 برای STOP می باشد.

#### **مراحل انجامکار:**

-1 پارامتر  $\text{drv} = 1$  قرار دهید.

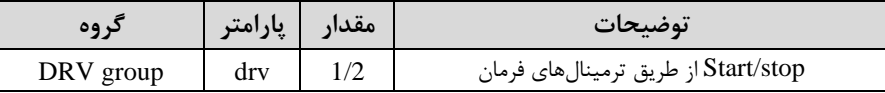

-2ترمینال 1P را توسط پارامتر20I جهت run بم صورت راستررد تنظیم کنید.

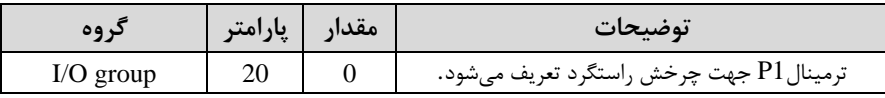

-3 ترمینال 2P را توسط پارامتر 21I جهت run بم صورت ررد تنظیمکنید.

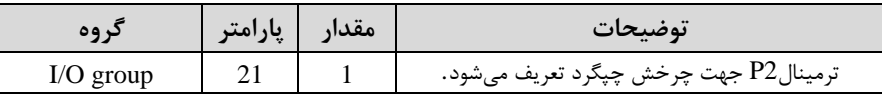

-4 فرمان عملیات wire3- را در پارامتر24I تنظیم کنید.

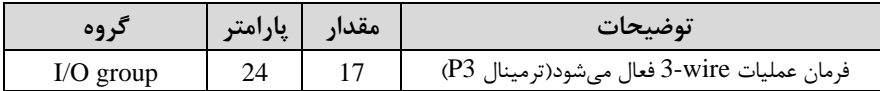

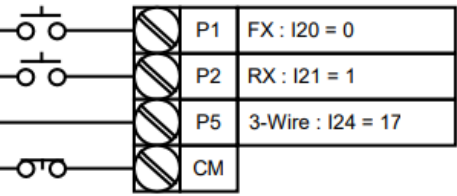

با فعال بودن S3 ، به محض اینکه شستی S1 را یک بار فشار دهیم اینورتر در جهت راست گرد شروع بم کار خواهد کرد.

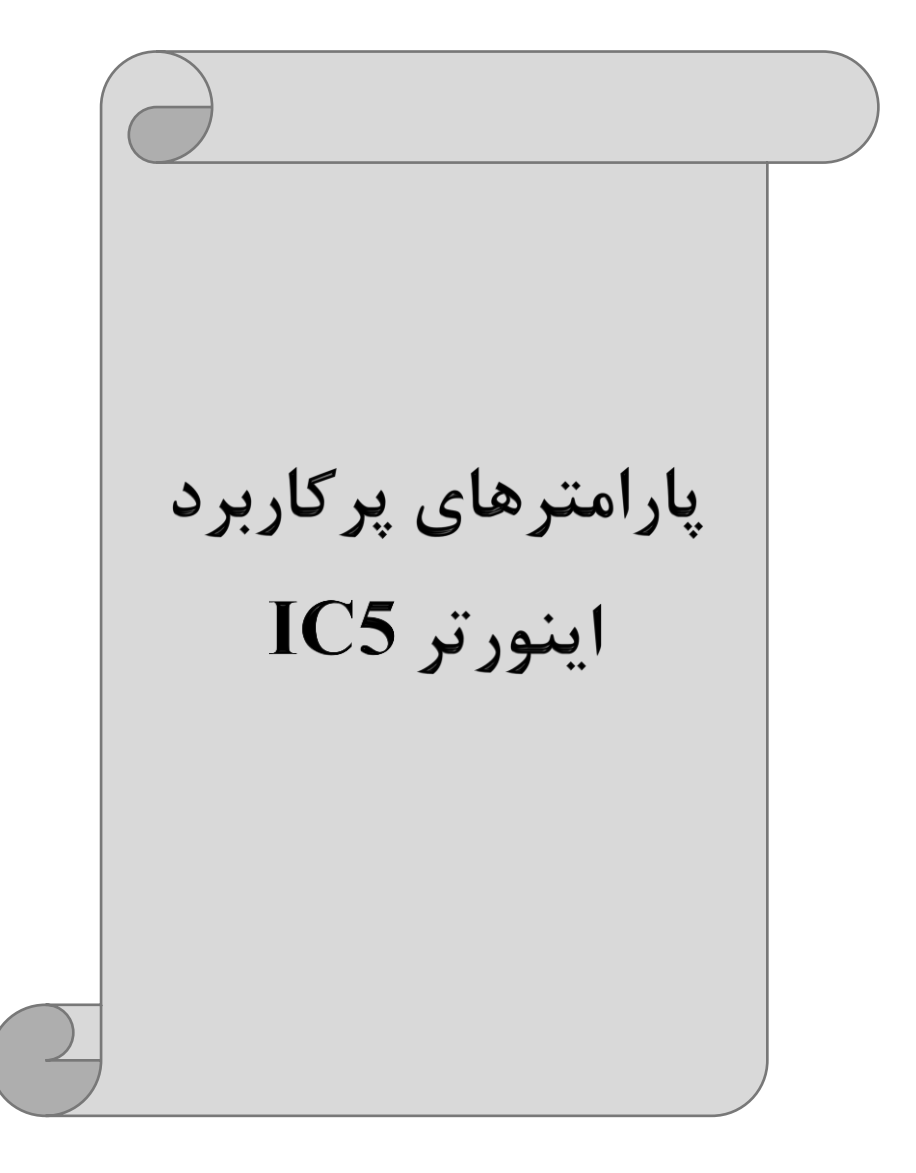

**تغییر فرکانس حامل**

این پارامتر روی صلداهای ایجاد شلده توسلط اینورتر در لین کار، تاثیر میگذارد. همانطور کم می دانید اینورتر و موتور متصل شده به آن در حین کار، صداهایی ایجاد می کنند که بیشتر به فرکانس حامل آن بستگی دارد که توسط پارامتر زیر می توانید این فرکانس را مطابق نظر خود در محدودهای بین KHz 1-15 تغییر دهید.

فرکانس حامل مورد نظر را در پارامترH39 تنظیم کنید.

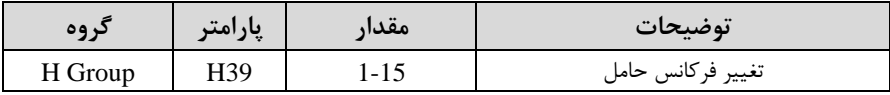

<mark>توجه:</mark> اگر در حین تنظیم مقدار H39 آن را با مقدار زیادی فعال کنید موجب کاهش صدای موتور ولی افزایش تلفات گرمایی، نویز و جریان نشتی اینورتر می گردد، پس در تنظیم این مقدار دقت کافی را داشتم باشید.

# **افزایش دستی گشتاور )Boost Torque )**

افزایش دستی گشتاور زمانی انجام می شود که بار مکانیکی بر روی موتور، گشتاور اولیه بالایی داشـته باشـد. این ویژگی باید با احتیاط مورد اسـتفاده قرار گیرد تا از شـار بیش از اندازه موتور در سرعتهای پایین جلوگیری شود. وقتی تنظیمات بیش از حد بالا باشد، باعث می شود که موتور بیش از اندازه گرم شـود. توجه داشـته باشـید که میزان تقویت گشـتاور را به اندازه کافی انتخاب نمایید.

**مراحل انجام کار:** 

-1 پارامتر0=27F قرار دهید.

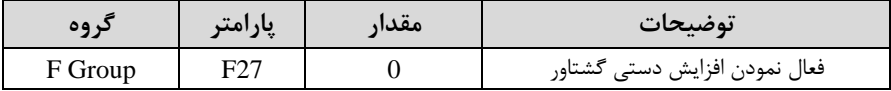

-2مالدار افزایش گشلللتلاور در للاللت مسلللتایماForward )را در پلارامتر28F تنظیم کنیلد. (بر حسب درصد)

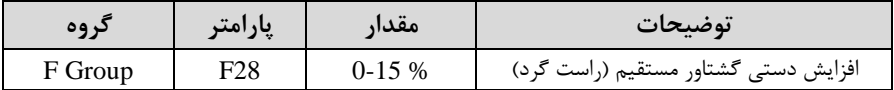

-3 مادار افزایش گشلللتاور در لالت معکوساREVERSE )را در پارامتر29F تنظیم کنید. (بر حسب درصد)

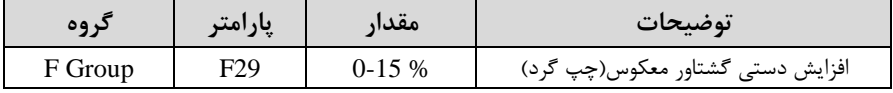

**خالصهای ازمراحل:** 

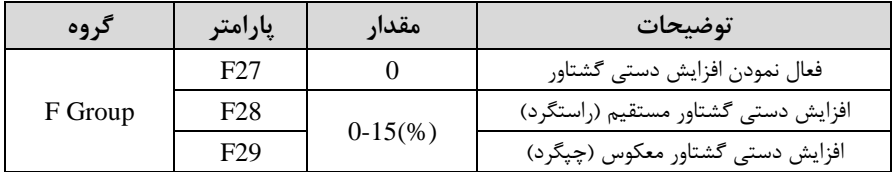

# **افزایش اتوماتیک گشتاور )Boost Torque Auto)**

اینورتر به طور خودکار مقدار افزایش گشـتاور را با اسـتفاده از پارامترها و ولتاژ متناظر خروجی محاسبه می کند.

> **مراحل انجام کار:**  ابتدا قبل از انجام این عمل باید از صحیح بودن پارامترهای زیر م مئن شوید: جریان بیباری موتور (34H(

> > مقاومت استاتو, (H42)

پ از اطمینان از پارامترهای فور ماادیر زیر را تنظیم کنید:

-1 tuning Auto را در پارامتر41H غیرفعال کنید.

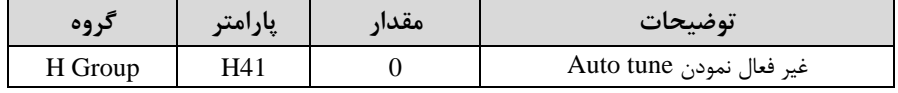

- پارامتر F27=1 قرار دهید.

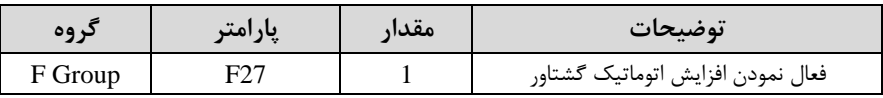

# **ترمینال خروجی ترانزیستوری )MO )و رله ای (ABC3(**

با اسلتااده از پارامتر 54I 55،I و جدول زیر میتوانید ترمینال خروجی ترانزیسلتوریMO یا رللم را در زملانهلای مختلف فعلال کنیلد. جهلت انتخلا رللم از پلارامتر54I و جهلت انتخلا ترمینال MO از پارامتر I55 استفاده کنید و برابر مقادیر جدول زیر قرار دهید.

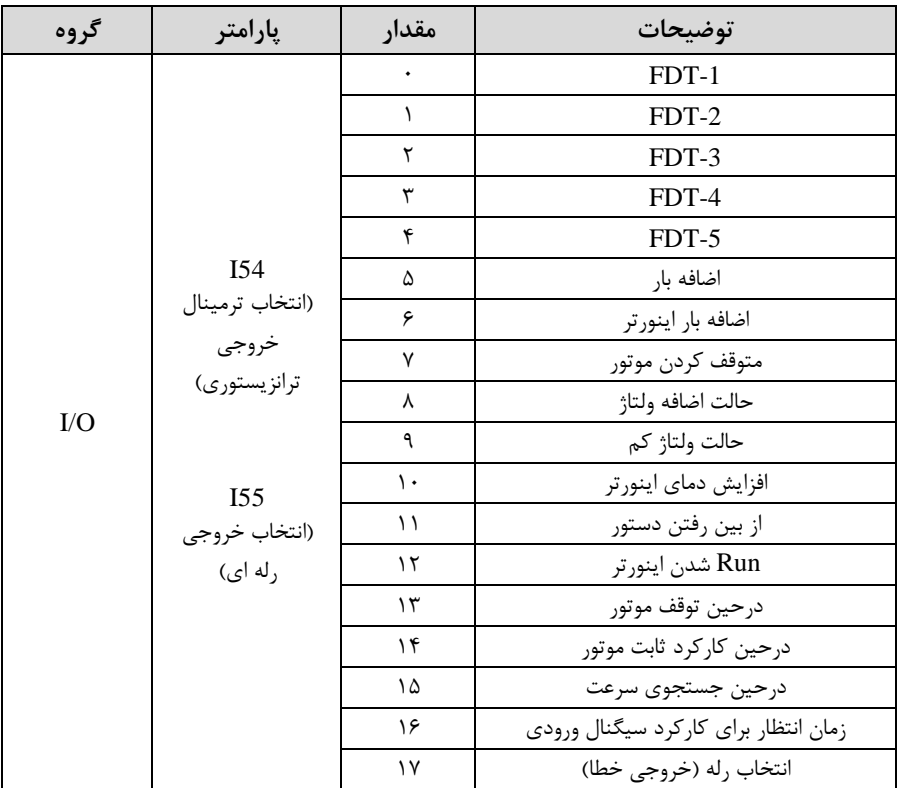

درصورت انتخاب خروجی های رلهای از پارامترهای I55 و برای انتخاب خروجی ترانزیستوری از پارامتر 54I استااده کنید و برابر ماادیر مورد نظر جدول قرار دهید.

اگر بخواهیم بم محض Run شدن اینورتر یکی از خروجی های دیجیتال رلم ای عمل کند یکی از پارامتر های 55I یا 54I را برابر12 تنظیم میکنیم.

# **خروجی آنالوگ**

حالت عملکردی دیگر اینورترها، حالت آنالوگ است. در این حالت می توان پارامترهای مختلفی همچون فرکانس خروجی، جریان یا توان را از ترمینال آنالوگ خروجی دریافت کرد. مثلا وقتی یک PLC دارید که باید مقادیری مثل فرکانس و جریان موتور را بخواند، به راحتی میتوان از ترمینالهای آنالوگ درایو، اتصال بم PLC را برقرار کرد تا اطالعات مورد نظر بم ارسال شود و دیگر نیاز به تجهیزات اندازهگیری مجزا نباشد. کاربرد دیگر خروجی آنالوگ،  ${\rm PLC}$ کارکرد تقسیم بار یا گشتاور بین چندین درایو موازی میباشد. مثلا، می توان خروجی آنالوگ روی یک درایو را روی گشتاور موتور تنظیم کرد و این سیگنال را به عنوان نقطه مرجع گشتاور به درایوهای دیگر در مجموعه داد. بدین شکل همه درایوها با یک گشتاور یکسان عمل می کنند و بار بین موتورها تاسیم خواهد شد. خروجی آنالوگ توسط پارامتر50I با توجم بم ماادیر زیر انتخاب مے شود:

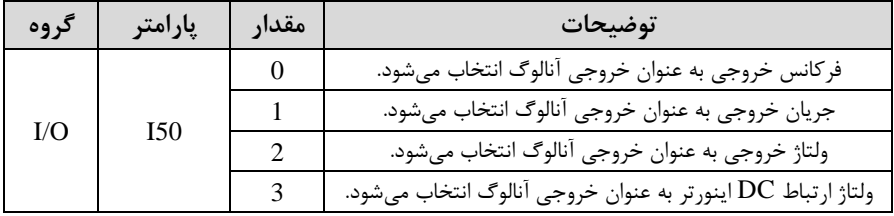

خروجی آنالوگ و سطح آن توسط ترمینالAM انتخاب و تنظیم میشود. اگر از مقدار خروجی آنالوگ برای ورودی تجهیزات اندازهگیری اســتفاده می کنید، این مقدار مطابق با خصــوصــیات اندازهگیریهای مختلف تغییر میکند:

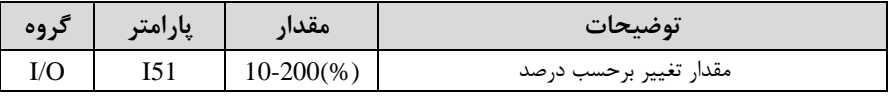

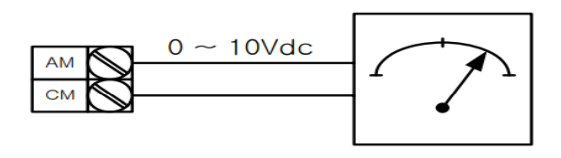

**فعال/غیر فعال بودن چپگرد یا راستگرد**

۱- اگر بخواهید موتور هم در جهت راســتگرد و هم در جهت چیگرد چرخش داشــته باشــد پارامتر1F را بر روی 0 تنظیم کنید.

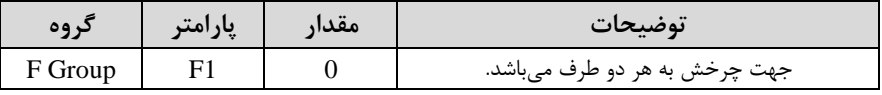

-15 اگر بخواهید موتور فقط در جهت چیگرد چرخش داشـته باشـد پارامتر $F1$  را برابر 1 تنظیم $\sim$ کنید.

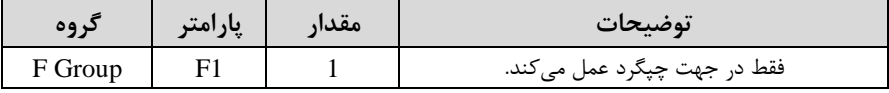

-3 اگر بخواهید موتور فاط در جهت راسللتررد رخش داشللتم باشللد پارامتر 1F را برابر 2 تنظیم کنید.

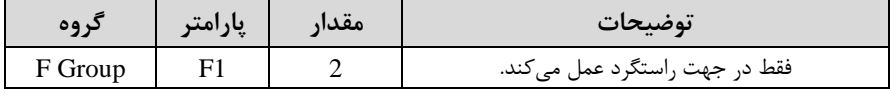

# **کنترلPID**

کنترلر PID یک سیستم کنترلی می باشد که خطاهای ما را کاهش می دهد. این سیستم کنترلی در خیلی از کارخانهها و صنایع برای کنترل فشار، دما، سطح و بسیاری از فرایندها کاربرد دارد. همه سیستمهای کنترلی که در حال حاضر در جهان برای کاهش خطا استفاده می شوند از همین سیستم کنترلر PID بم عنوان پایم و اساس استااده کردهاند. برای واضحتر شدن اینکم این سیستم کنترلی یست مثالی را ذکر میکنیم. در کارخانمهای قدیم کم این سیستم کنترلی موجود نبود از انسانها برای انجام کنترلها استفاده می کردند.

**سیستم کنترل اتوماتیک:**

در سیستم کنترل اتوماتیک دیگر نیازی به اپراتور نیست. در این روش با استفاده از یک سیستم کنترلر PID تمامی کارهای یک اپراتور را به صورت کاملا دقیق سنسورها و کنترلرها انجام میدهند که نه خطای انسانی دارد و نه مسائل جانی و مالی و...! حال این سیستم کنترلی PID چگونه کار می *ک*ند؟

نحوه عملکرد بم این صورت است کم ابتدا ترنسمیتر دمای گیج، دمای خوانده شده مربوط بم آب داغ را از طریق سیمها به کنترلر PID منتقل می کند (البته به تازگی به صورت وایرلس هم انجام می شود) و کنترلر PID باتوجه به عددی که از بالای کوره خوانده شده با عددی که قبلا تنظیم شده، مقایسه میکند که هم خوانی دارد یا خیر؟ چون قبلا به کنترلر PID گفتیم که ما مثلا دمای ۵۰ درجه میخواهیم. حالا کنترلکننده دو عدد را مقایسه خواهد کرد! کنترلر بعد از اینکم اختالف این دو عدد را متوجم شد سریع بم شیر کنترلی دستور میدهد کم شیر گاز کم شود یا زیاد شود تا دمای مورد نظر تنظیم شود. شیرکنترلی سریع شیر گاز را کم و زیاد می کند تا شعله کم و زیاد شده و دمای آب بالای کوره تنظیم گردد.

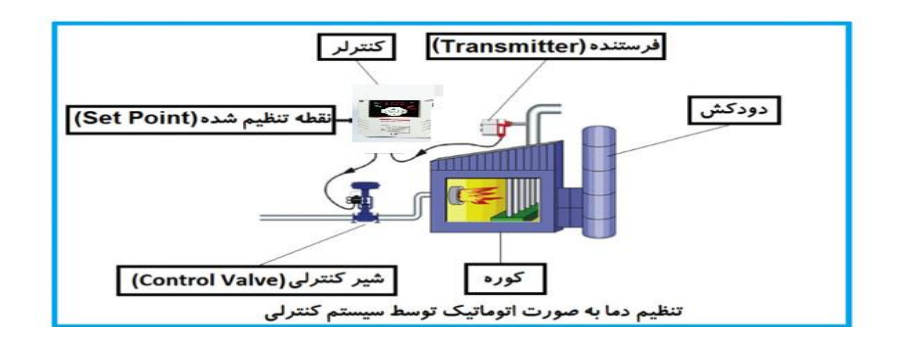

در شکل به وضوح استفاده از یک سیستم کنترلی شرح داده شده است. یک شیر کنترلی هم مشاهده می کنید که با استفاده از فشار هوا و ۴ عدد فنری که در بالای آن قرار دارد به صورت اتوماتیک گاز را کم و زیاد میکند.

کنترلر PID یعنی کنترل هوشمندانه یک پارامتر از یک فرآیند صنعتی از قبیل: کنترل فشار آب در یک خط لوله، کنترل دبی آب در یک خط لوله، کنترل فلوی هوای یک سیستم دمنده، کنترل دمای ی سالن.

ساختمانی چند طبقه را در نظر بگیرید در طبقات پایین این ساختمان فشار آب تقریبا در تمام ساعات روز خوب بوده و ساکنین مشکلی از بابت فشار آب نخواهند داشت ولی طبقات بالاتر در ساعات مختلف روز و بسته به مصرف ساکنین ساختمان از بابت فشار آب مشکل خواهند داشت. برای رفع این مشکل اکثر ساختمانها از یک پمپ در مسیر لوله رفت آب به واحدها استفاده می کنند و این یمپ توسط یک سیستم تشخیص فشار بصورت زیر کار می کند: هر موقع فشار آب از یک حد معینی افت کند سنسور فشار به موتور فرمان روشن شدن می دهد و موتور به سرعت شروع به کار میکند ( و این خود بعضی مواقع باعث ایجاد یک ضربه در لولهها میگردد که این موضوع نه تنها به سیستم لولهکشی صدمه میزند بلکه باعث خرابی یمپ نیز میگردد ) و به محض رسیدن فشار به مقدار دلخواه موتور دوباره خاموش میگردد. روشن و خاموش شدنهای مداوم پمپ نم تنها باعث باال رفتن هزینم برر شده بلکم باعث کاهش طول عمر مفید موتور و پمپ میگردد و در ضمن هیچ وقت فشار داخل لولهها تثبیت نمی گردد و فشار آب خروجی از شیر آب بصورت مداوم کم و زیاد میگردد. لذا برای برطرف کردن این موضوع کافیست موتور توسط یک اینورتر بصورت PID کنترل شود. در این حالت از یک سنسور تشخیص فشار آب در مسیر خط لوله بایستی استفاده نمود. بلوک دیاگرام نحوه کار بصورت زیر مے باشد:

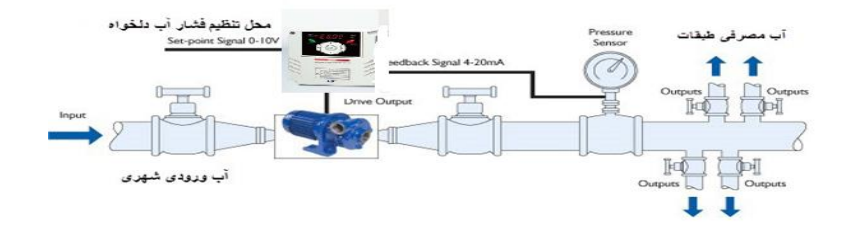

همانطور که در شکل بالا دیده می شود محلی جهت تنظیم فشار دلخواه در سیستم خواهد بود که اپراتور می تواند فشار دلخواه آب مصرفی را از آن محل تنظیم نماید اینورتر مقدار (SV) فشار خط را از طریق سنسور نصب شده در خروجی یمپ خوانده (PV) و با مقدار $\mathrm{SV}$ ) تنظیم شده مقایسه می کند اگر فشار خط $\rm(PV)$  کمتر از مقدار فشار تنظیم شده (SV) باشد دور موتور را بم آرامی افزایش میدهد تا فشار بم مادار م لو تنظیم شده برسد و بم محض رسیدن فشار به مقدار تنظیم شده دور را ثابت نگه میدارد و اگر به هر دلیلی ( مثلا به دلیل بسته شدن شیر

مصرفکننده ها) فشار خط بالاتر از مقدار تنظیم شده بشود دور موتور توسط اینورتر کاهش می یابد تا جایی که دیگر نیازی به کارکرد پمپ نباشد که در اینصورت پمپ کلا خاموش میگردد و بم محض کاهش فشار دوباره سیکل باال تکرار میگردد.

# **کنترل**PID **توسط اینورترهای** 5IC

**مراحل انجام کار:** 

-1پارامتر2=40H قراردهید.

| تروه    | پارامتر | معدار | توضيحات               |
|---------|---------|-------|-----------------------|
| H Group | 40      |       | كنترل PID فعال مىشود. |

-2 نوع فیدبک خروجی را با استفاده از پارامترH50 تنظیم کنید.

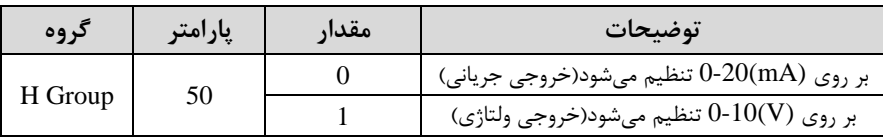

-3 محدوده خروجی کنترلکننده را در پارامترهای55H تنظیمکنید.

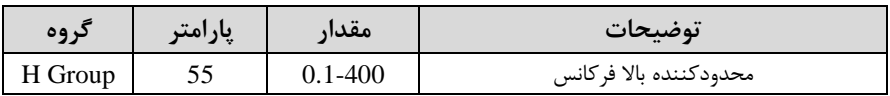

-4 درصورت استفاده از  $\rm P, I, D$  از طریق پارامترهای زیر آنها را تنظیم کنید.

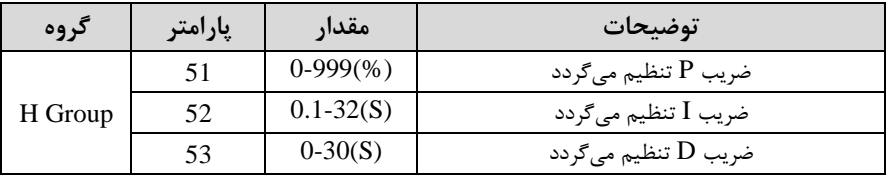

<mark>توجه</mark>: مقادیر فوق در هر پروژهای متفاوت بوده و به صورت آزمون و خطا بدست می آید.

# **اصول عملکرد کنترلر**

ابتدا کنترل کننده P وارد عمل شده و عملکرد سیستم را بهبود میبخشد در این حالت ما خطای ماندگار خواهیم داشت ولی توسط کنترل کننده P به حداقل می سد ولی به صفر نخواهد رسید. سیس کنترل کننده I وارد عمل شده و خطای ماندگار را صفر می کند ولی در این حالت تعداد زیادی UNDERSHOOT, OVERSHOOT به سیستم اضافه خواهد گردید که نامناسب  $\mathbf j$ میباشد. بم همین دلیل کنترلکننده D وارد عمل شده و این نوسانات ناخواستم را لذف می کند و پاسخ سیستم سریعتر می شود.

# **محدوده** High/low **برای کنترل فرکانس:**

برای استفاده از این محدوده لازم است پارامتر F24=1 تنظیم شود.

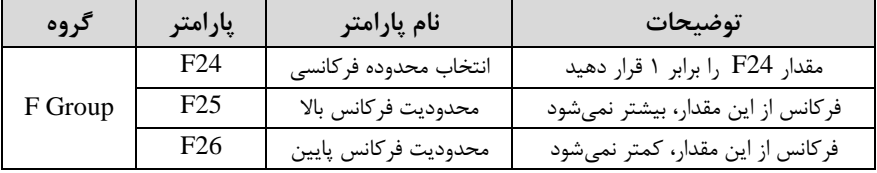

# **پرش از فرکانسهای مشخص شده**

در برخی از پروژهها مشاهده میشود کم زمان کار اینورتر و موتور، برخی از قسمتهای مکانیکی دستگاههای همجوار با آن شروع به نوسان کرده و صداهای ناهنجاری را تولید می کنند که علت آن برابری برخی از فرکانس های طبیعی موتور و آن قسمتهای مکانیکی می باشد. توسط این تابع می توان آن فرکانس ها را شناسایی کرده و از روی آنها پرش کرد تا این اتفاق نیفتد.

✓ توجم داشتم باشید این قابلیت تنها در ورودیهای آنالوگ با تغییر ولتاژ و جریان ورودی در دسترس خواهد بود.

**نحوه انجام کار:** 

#### پارامتر 1=10H قرار دهید.

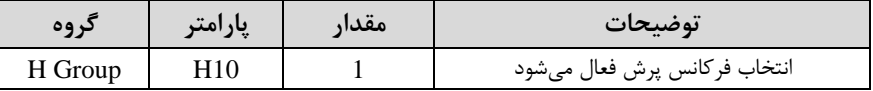

فرکانس های مدنظر برای پرش را در پارامترهای زیر قرار دهید:

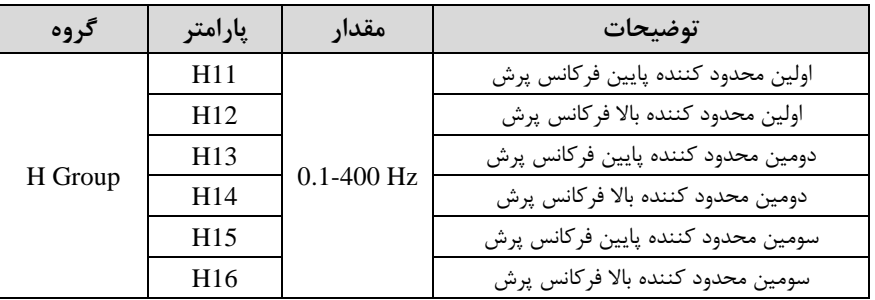

<mark>توجه:</mark> تنظیمات فرکانس کاری در محدوده H16-H11 که فرکانسهای پرش می<sub>ا</sub>باشند، در دسترس نمیباشد.

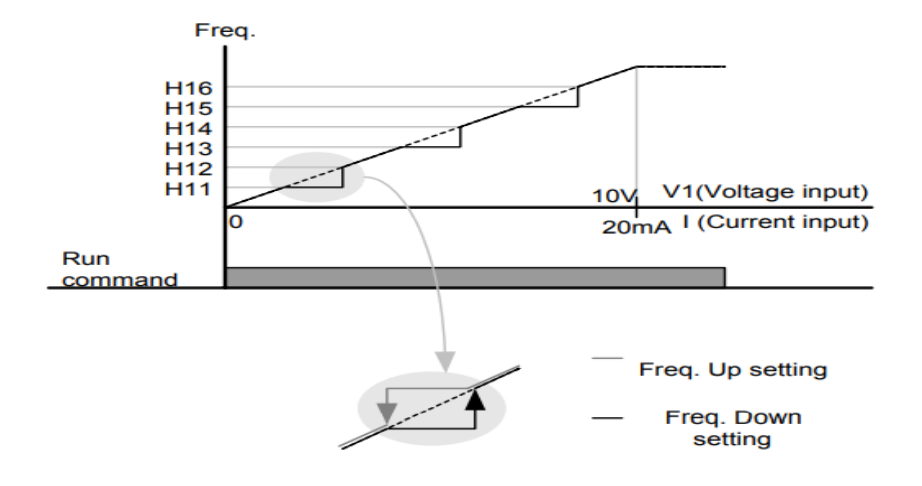

# **فرکانس مرجع برای** Time DEC/ACC

**-1 اگر زمان افزایش و کاهش سرعت بر اساس فرکانس ماکزیمم باشد:** دراین صورت زمان صعود و نزول براساس فرکانس ماکزیمم تغییر خواهند کرد. به عنوان مثال اگر فرکانس ماکزیمم (F21) ۶۰ هرتز باشد و زمان افزایش و کاهش ۱۰ ثانیه باشند، از صفر تا ۶۰ هرتز را در ۱۰ ثانیه طی میکند و زمان کاهش از ۶۰ هرتز تا صفر هرتز نیز ۱۰ ثانیه میباشد، یا اگر فرکانس ماکزیمم ۶۰ هرتز، فرکانس Command، ۳۰ هرتز و زمان افزایش ۱۰ ثانیه باشد پس از استارت از صفر تا ۳۰ هرتز را در ۵ ثانیه طی میکند زیرا مرجع فرکانسی همان فرکانس ماکزیمم مے باشد.

**برای انجام این کار:** 

 $H70=0$  قراردهید.

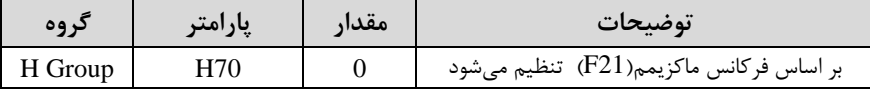

**-2 اگر زمان افزایش و کاهش سرعت بر اساس فرکانس Command باشد:** 

در این حالت اینورتر فرکانس command را به عنوان مرجع انتخاب کرده و زمان صعود و نزول بر اساس این فرکانس تنظیم می گردد و فرکانس ماکزیمم نقشی ندارد.

به عنوان مثال اگر زمان افزایش و کاهش(ACC/DEC) ١٠ ثانیه، فرکانس Command، ۳۰ هرتز و فرکانس ماکزیمم ۶۰ هرتز باشد، از صفر تا ۳۰ هرتز را در ۱۰ ثانیه طی میکند و هیچ اهمیتی به فرکانس ماکزیمم نمی،دهد.

**برای انجام این کار:** 

پارامتر 1=70H قراردهید.

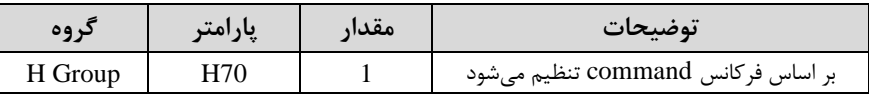

**تنظیم خصوصیات زمان افزایش و کاهش سرعت** ا**scale Time DEC/ACC** )

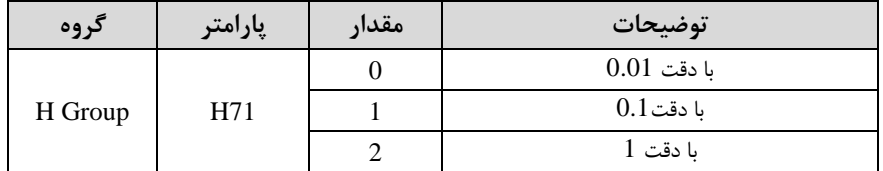

توسط این پارامتر دقت زمان افزایش و کاهش را میتوانیم تغییر دهیم:

در مواقعی کـه بـه دقـت خیلـی بـالایی نیـاز داریـم (۴.۵ ثانیـه، ۵.۲۵ ثانیـه) از ایـن پـارامتر استفاده می *ک*نیم.

**تنظیم چندین زمان افزایش/کاهش به کمک ترمینال** ا**function-Multi**) به کمک ترمینالهای P1 – P5 زمان افزایش/ کاهش را تنظیم میکنیم.

**مراحل انجام کار:** 

-1 ابتدا DEC/ACC را تنظیم میکنیم.

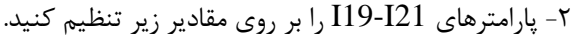

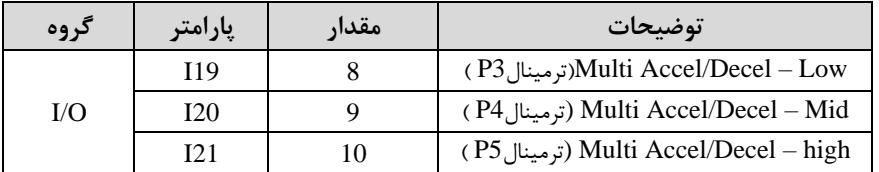

-3زمانهای افزایش را در پارامترهای زوج و زمانهای کاهش را در پارامترهای فرد تنظیم کنید.  $(I34-I47)$ 

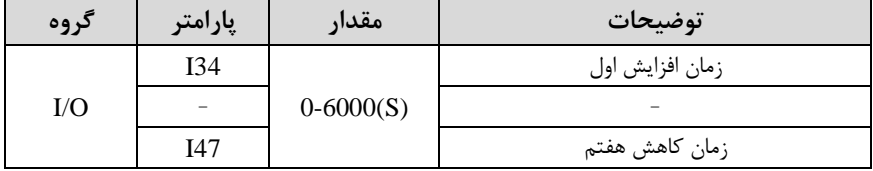

با استفاده از جدول زیر زمان مورد نظر خود را تنظیم کنید:

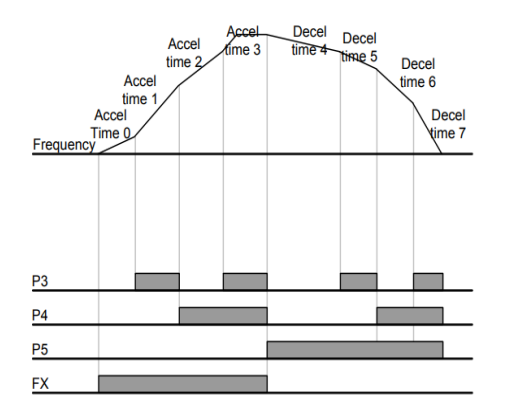

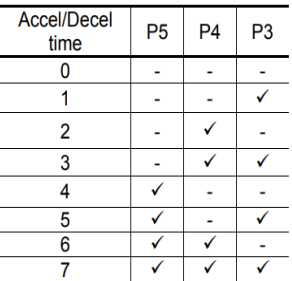

**الگوی تنظیم زمان افزایش و کاهش سرعت** 

با استفاده از پارامترهای زیر می توان الگوی افزایش/ کاهش را تنظیم کرد: -1 برای استفاده از الگوی خطی پارامتر  $F2$  را بر روی صفر تنظیمکنید.

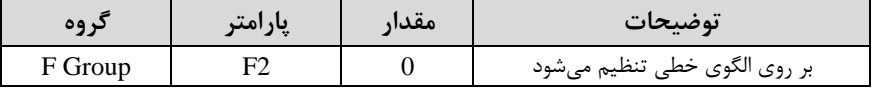

# ✓ الروی اصلی در این لالت برای کاربردهایی با گشتاور ثابت است.

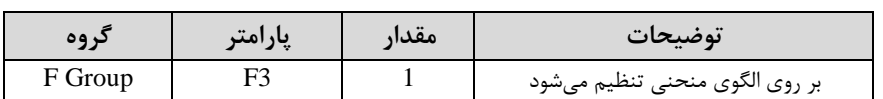

-1برای استفاده از الگوی منحنی پارامتر F3 را بر روی ۱ تنظیم کنید.

به کمک این الگو وضعیت شـتابِ گیری و توقف موتور به صـورت یکنواخت و به آرامی صـورت می گیرد.

# **تعیین نحوه توقف )**Stop **)**

**-1 کم شدن شتاب تا توقف** 

سرعت موتور در زمان تنظیم شده از فرکانس ماکزیمم تا فرکانس صفر شروع به کاهش می کند.

 $\pm 0$ بارامتر F4=0 قرار دهید.

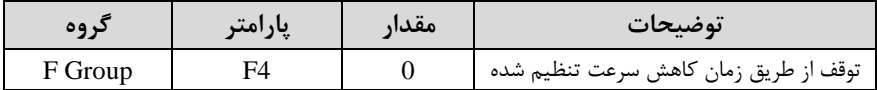

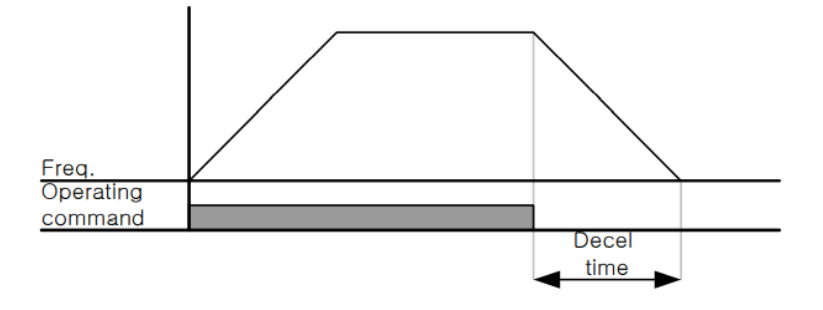

# **-2 استفاده از ترمز** DC **برای توقف**

در این روش بعد از آنکه سرعت موتور تا نزدیک به توقف رسید ولتاژ DC با فرکانس و زمانی که در پارامترها تنظیم میکنیم به استاتور موتور تزریق میشود تا شفت موتور کاملا متوقف شود و برای زمانی کم بار سنرینی بم موتور وصل است مناسب است.

**نکته:** علت استااده از ترمز DC بم این خاطر است کم در صنعت در بعضی از مواقع بم توقف کامل نیاز داریم و اگر به حرکت الکتروموتور توجه کرده باشید پس از قطع برق، الکتروموتور بلافاصله نمی|یستد بخصوص زمانی که بار سنگینی به الکترو موتور وصل است در چنین مواقعی از ترمز  $\rm{DC}$  درایو استفاده میکنیم.

## **مراحل انجام کار:**

#### -1 پارامتر1=4F قراردهید.

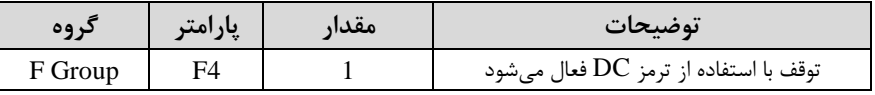

## -2 نا م شروع ترمز یا فرکان شروع ترمز را در پارامتر 8F تنظیم کنید.

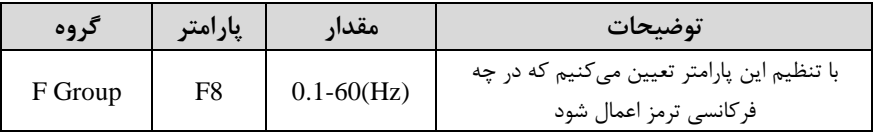

#### -3 مدت زمان قبل از ترمز را در پارامتر9F تنظیم کنید.

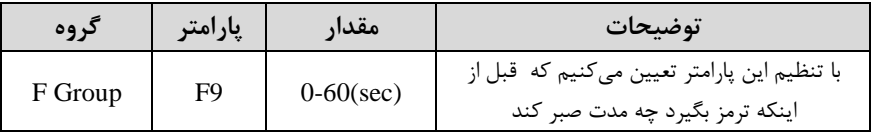

#### -4مادار ولتاژ ترمز را در پارامتر10F تنظیم کنید.

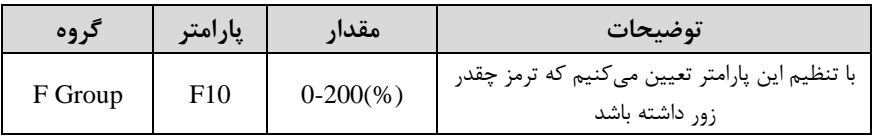

#### -5 مدت زمان تزریق جریان DC را در پارامتر 11F تنظیم کنید.

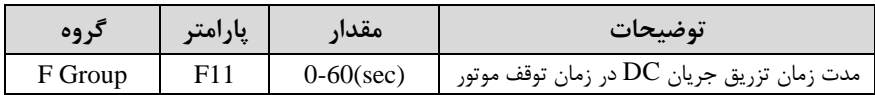

#### **خالصهای از مراحل:**

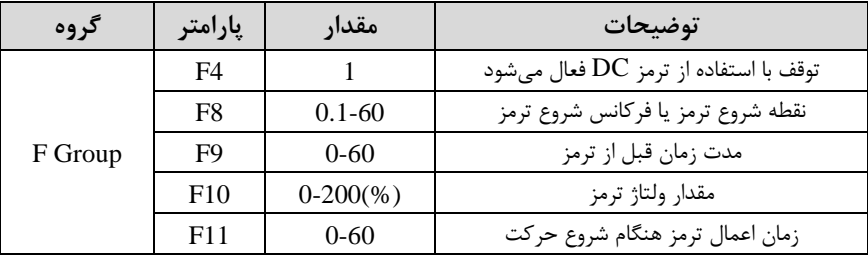

**-3 چرخش آزاد به نسبت اینرسی حرکتی تا توقف**  در این حالت زمانی که دستور توقف داده می شود ولتاژ و فرکانس خروجی قطع شده و شفت موتور آزادانم می رخد مثل زمانی کم موتور را بم صورت دستی خاموش میکنیم و زمان توقف موتور بستگی به اینرسی بار دارد.

 $F4=2$  قرار دهید.

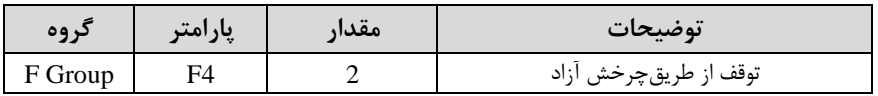

## **تغییرفرکانس حامل**

این پارامتر روی صداهای ایجاد شده توسط اینورتر در حین کار، تاثیر میگذارد. همانطور که میدانید اینورتر و موتور متصل شده بم آن در لین کار، صداهایی ایجاد میکنند کم بیشتر بم فرکانس حامل آن بستگی دارد که توسط پارامتر زیر می توانید این فرکانس را مطابق نظر خود در محدودهای بین KHz 1-15 تغییر دهید.

فرکانس حامل مورد نظر را در پارامترH39 تنظیم کنید.

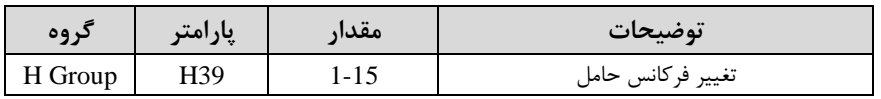

<mark>توجه:</mark> اگر در حین تنظیم مقدار H39 آن را با مقدار زیادی فعال کنید موجب کاهش صدای موتور ولی افزایش تلفات گرمایی، نویز و جریان نشتی اینورتر می گردد، پس درتنظیم این مقدار دقت کافی را داشتم باشید.

#### **انتخاب مدکاری دستگاه**

پارامتر H40 برای انتخاب روش کنترل اینورتر و نوع بکارگیری اینورتر، تنظیم میشود.

# **روش های کنترلی:**

**:1 روش کنترلی F/V یا کنترل عددی**

این روش با استفاده از منحنی v/f متناسب با فرکانس، ولتاژ یا گشتاور مناسب را در خروجی ایجاد میکند در شکل زیر نمونمای از منحنی f/v را مشاهده میکنید.

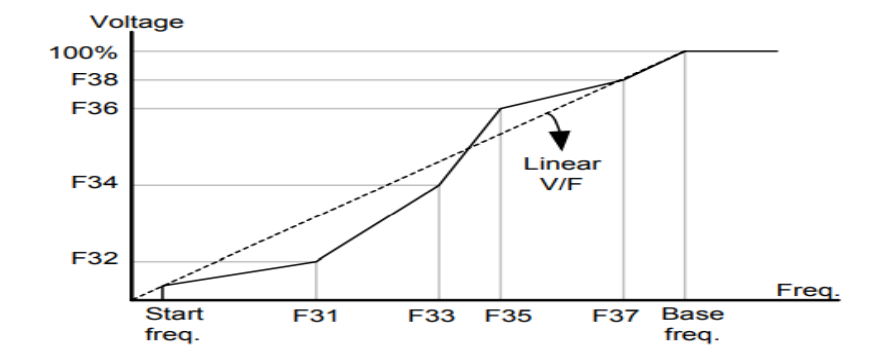

این روش برای زمانی کم کنترل دقیق گشتاور مد نظر باشد، مناسب نیست و عموما در مواردی به کار می رود که کنترل دقیق سرعت زیر فرکانس ۱۰ هرتز مد نظر است.

در این روش نیازی بم فعال کردن tune Auto نمیباشد.

#### **نحوه انجام کار:**

**توضیحات مقدار پارامتر گروه**  F Group F22 30-400(Hz) پایم فرکان تعیین

-1فرکان پایم را در پارامتر 22F تنظیم کنید.

ت**وجه:** محدوده تغییرات فرکانس پایه (400-30 هرتز) مے باشد.

-2فرکان شروع را در پارامتر 23F تنظیم کنید.

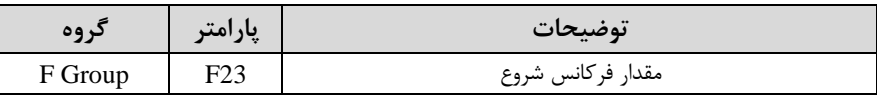

-3 پارامتر 0=40H قرار دهید.

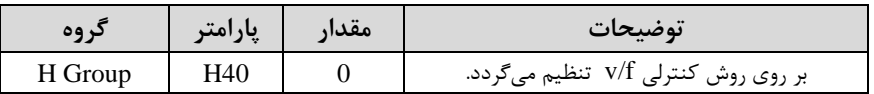

# **روش کنترلی F/V دارای سه الگوی عملیاتی می باشد:**

**-1 الگوی عملیات** F/V **خطی**

#### پارامتر 0=30F قرار دهید.

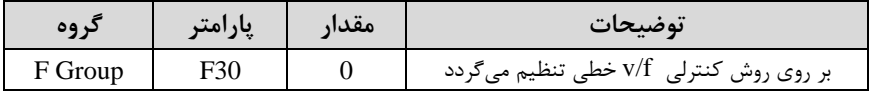

<mark>توجه:</mark> این الگو به این معنی است که نسبت ولتاژ به فرکانس به صورت خطی از F23 (فرکانس شروع ) تا F22 (فرکانس پایه ) میباشد که برای گشتاور ثابت مناسب است.

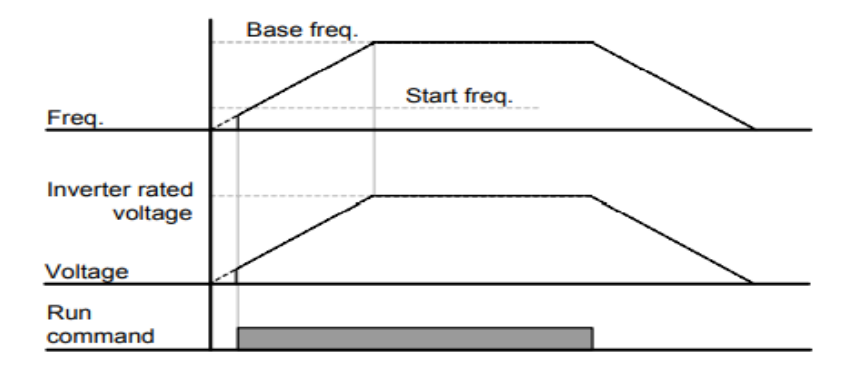

-**2 الگوی F/V مربع** 

پارامتر 1=30F قرار دهید.

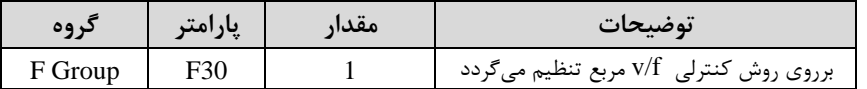

**توجه:** این الرو نسلبت ولتاژها بم ضلربمها را نرم داشلتم و مناسلب مصلارفی مانند فنها، پمپها و ... میباشد.

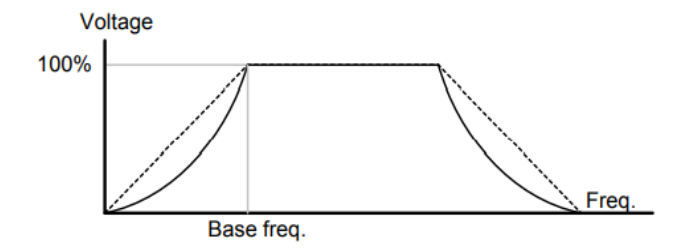

**-3 الگوی** F/V **کاربر**  به کمک این الگو کاربر میتواند بنا به نیاز خود نسبت V/F را تنظیم کند و موتور را متناسب با خواستم خود کنترل کند.

#### **نحوه انجام کار:**

پارامتر 2=30F قرار دهید.

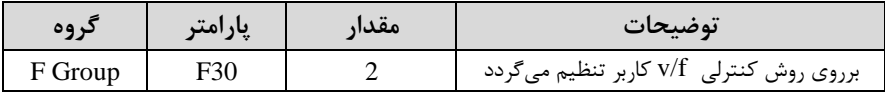

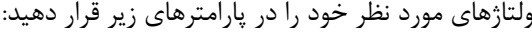

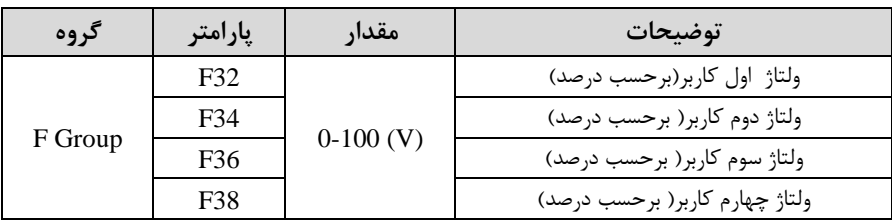

| گروه    | پارامتر | مقدار        | توضيحات               |
|---------|---------|--------------|-----------------------|
| F Group | F31     | $0-400$ (Hz) | فر کانس اول کاربر     |
|         | F33     |              | فركانسدوم كاربر       |
|         | F35     |              | فر کانس سوم کار بر    |
|         | F37     |              | فر کانس چهار م کار بر |

فرکانس های مورد نظرخود را در پارامترهای زیر قرار دهید:

**-2 روش کنترلی برداری حلقه باز یا بدون سنسور** ا **Less Sensor** ) در این روش اینورتر از جریان خروجی موتور فیدبک گرفته و آن را به دو مولفه افقی و عمودی تجزیم میکند. از مولام عمودی برای کنترل میدان دوار یا شار و از مولام افای برای کنترل گشتاور استفاده می کند. اینورتر با توجه به مقادیر نامی موتور که در پارامترهای مربوطه تنظیم کردیم و طی محاسباتی جریان مورد نیاز برای موتور را محاسبم و با جریان خروجی موتور مقایسه میکند، پس برای کنترل صحیح گشتاور، مقدار خطا را محاسبه و جریان خروجی را تصحیح مینماید.

**نکته :** تمامی مرالل مذکور با هدف ثابت نرم داشتن گشتاور خروجی انجام میگیرد، بم طور کلی این روش در کاربردهایی که نیاز به گشتاور خروجی ثابت باشد مورد استفاده قرار می گیرد. از کاربردهای صنعتی این روش در کارخانم ریسندگی است کم باید علیرغم تغییر شعاع قرقره، همواره گشتاور کشش نخ ثابت بماند.

#### **مراحل انجام کار:**

:2-1 ابتدا پارامترهای مربوط بم موتور را وارد میکنیما37H30-H)

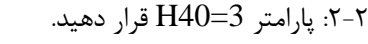

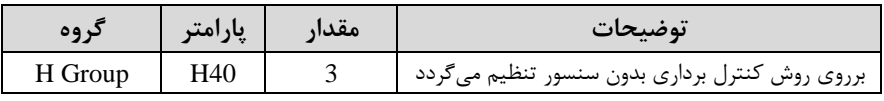

**توجه:** در لالت للام باز یا بدون سنسور الزم است tune Auto را فعال کرده باشیم.

**-3 روش کنترلی برداری جبران لغزش)compensation Slip )** در موتورهای آسنکرون و در بارهای نامی بسیار سنگین فاصله بین سرعت نامی (RPM) و سرعت سنکرون بیشتر می شود، با این روش این لغزش و فاصله جبران می شود(شکل زیر)

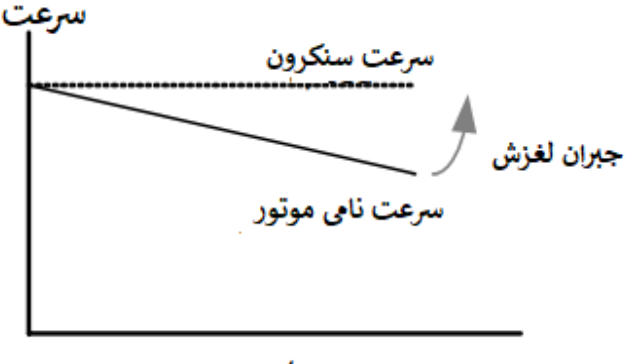

بار

**نحوه انجام کار:** 

در این روش نیز ابتدا پارامترهای موتور را تنظیم میکنیما37H30-H)

پارامتر 1=40H قرار دهید.

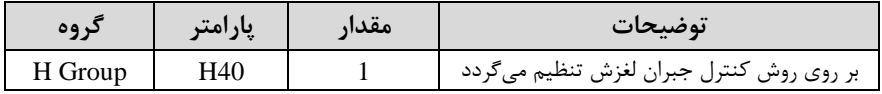

# **استفاده از ترمز** DC **در هنگام راه اندازی**

دربعضی موارد نیاز به استفاده از ترمز  ${\rm DC}$  در هنگام راهاندازی موتور داریم.

برای مثال در هنرام راهاندازی آسلانسلور برای عدم سلاوط آسلانسلور در لحظم شلروع باید از ترمز ${\rm DC}$  استفاده کنیم.

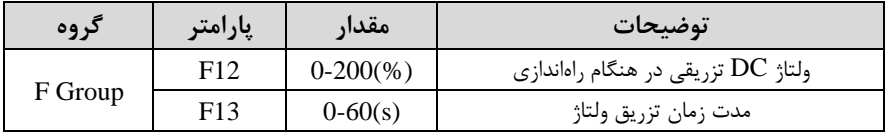

**فرکانس تثبیت**  از این پارامتر زمانی استفاده می کنیم که نیاز داشته باشیم موتور در یک فرکانس مشخص لحظهای متوقف شده سیس شروع به حرکت کند.

**مراحل انجام کار:** 

-1 فرکان تثبیت را در پارامتر7H تنظیم کنید.

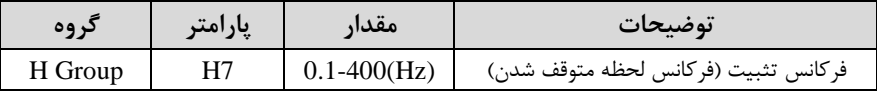

-2زمان تثبیت را درپارامتر 8H تنظیمکنید.

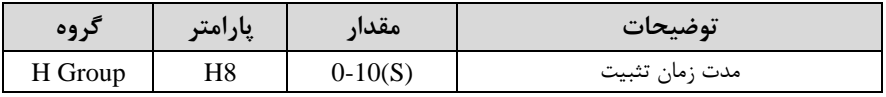

**مثاال:** فرض کنیلد پلارامتر7H را برابر 20 و پلارامتر8H را برابر 3 ثلانیلم تنظیمکردهایلد، موتور از لحظه صلفر شلروع به حرکت میکند، زمانیکه به فرکانس ۲۰ هرتز می رسلد به مدت ۳ ثانیه ثابت میماند سپس شروع به حرکت کرده و تا فرکانس تنظیم شده افزایش می یابد.

**توجه:** دراینورتر5IC فرکان تثبیت فاط در ACC کاربرد دارد.

**افزایش دستی گشتاور )Boost Torque )**

افزایش دستی گشتاور زمانی انجام میشود که بار مکانیکی بر روی موتور، گشتاور اولیه بالایی داشـته باشـد. این ویژگی باید با احتیاط مورد اسـتفاده قرار گیرد تا از شـار بیش از اندازه موتور در سرعتهای پایین جلوگیری شود. وقتی تنظیمات بیش از حد بالا باشد، باعث می شود که موتور بیش از اندازه گرم شـود. توجه داشـته باشـید که میزان تقویت گشـتاور را به اندازه کافی انتخاب نمایید.

#### **مراحل انجام کار:**

-1 پارامتر 0=27F قرار دهید.

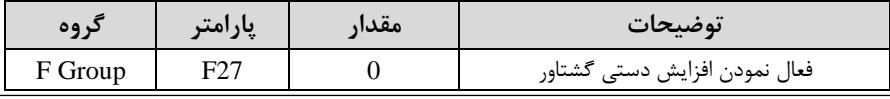

-2 مالدار افزایش گشلللتلاور در للاللت مسلللایم اForward )را در پلارامتر 28F تنظیم کنید.(بر حسب در صد)

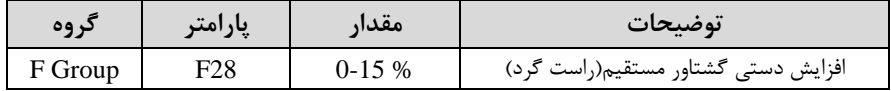

-3 مالدار افزایش گشلللتلاور در للاللت معکوساREVERSE )را در پلارامتر 29F تنظیم کنید.(برحسب درصد)

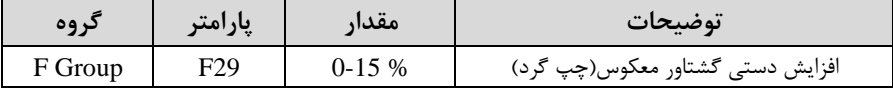

**خالصهای ازمراحل:** 

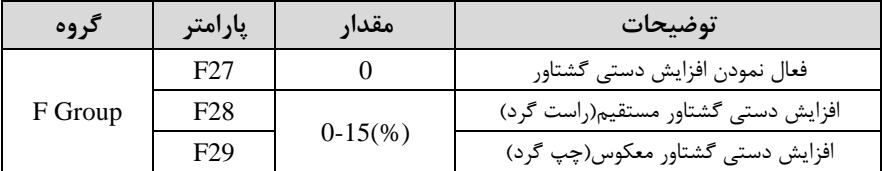

# **افزایش اتوماتیک گشتاور )Boost Torque Auto)**

اینورتر به طور خودکار مقدار افزایش گشـتاور را با اسـتفاده از پارامترها و ولتاژ متناظر خروجی محاسبه می کند. **مراحل انجام کار:**  ابتدا قبل از انجام این عمل باید از صحیح بودن پارامترهای زیر مطمئن شوید: جریان بیباری موتور (34H( مقاومت استاتور (H42) پس از اطمینان از پارامترهای فوق مقادیر زیر را تنظیم کنید:

-1 tuning Auto را در پارامتر 41H غیرفعال کنید.

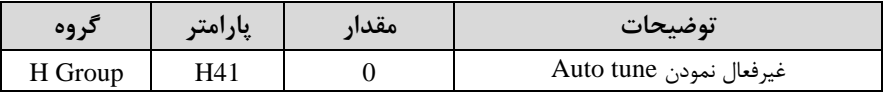

#### - پارامتر F27=1 قرار دهید.

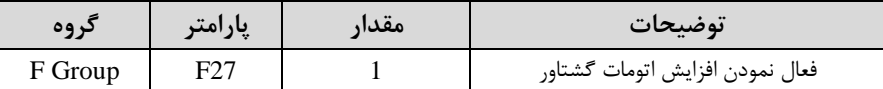

## **تنظیم ولتاژ خروجی**

این پارامتر برای تنظیم ولتاژ خروجی اینورتر میباشد و مناسب موتورهایی استکه سطح ولتاژ کاری آنها کمتر از ولتاژ ورودی میباشد.

برای مثال در منطقهای ولتاژ پیک ۴۲۰ ولت و ولتاژ موتور شما ۳۸۰ ولت است. با استفاده از پارامتر زیر میتوانید ولتاژ خروجی درایو را کم کنید.

#### **نحوه تنظیم :**

درصدی از ولتاژ مورد نظر را در پارامتر39F تنظیم کنید.

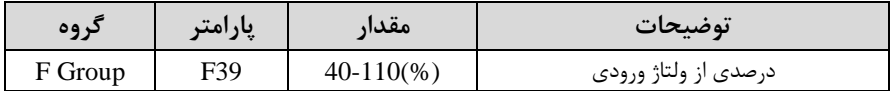

# **عملیات ذخیره سازی انرژی**

با این کار می توانیم تا ۳۰ درصــد ولتاژ را کاهش دهیم، به این صــورت که موتور در هنگام راهاندازی به ولتاژ نامی خود می رسـد، اینورتر با اسـتفاده از فیدبک جریان، وجود یا عدم وجود بار مکانیکی بر روی موتور را تشلخیص میدهد. درصلورت عدم وجود بار بر روی موتور، اینورتر ولتاژ را تا ۳۰ درصـد کاهش می دهد و همین امر سـبب کاهش مصـرف برق و ذخیره انرژی مے شود.

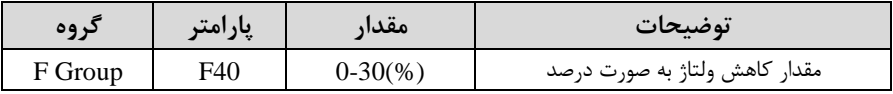

# **FDT**

به کمک FDT ها تعیین می کنیم که رله و خروجی ترانزیستوری در چه فرکانسهایی عمل کنند.

## **FDT-1**

**مثال:** فرض کنید فرکانس را در ٢٠ هرتز تنظیم کرده و پهنای باند فرکانسی (I53) را ١٠ هرتز قراردادهاید. رلم و خروجی ترانزیستوری را برابر عدد 0 ا-1FDT )تنظیم کردهاید. پ از راهاندازی موتور وقتی فرکانس به ۵ هرتز کمتر (پهنای فرکانسی تقسیم بر ۲) از فرکانس تنظیم شده رسید یعنی فرکانس ۱۵، رله و خروجی ترانزیستوری عمل خواهندکرد.

**مراحل انجام کار:** 

(- فرکانس مورد نظر خود را تنظیم کنید (command frequency)

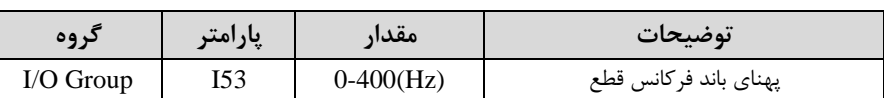

۲-پهنای باند فرکانس قطع را در پارامتر I53 تنظیم کنید.

-3 نحوه عملکرد رلم را با توجم بم جدول قبل در پارامتر 55I تنظیم کنید.

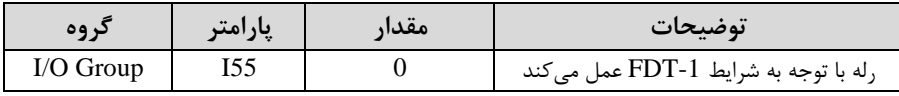

-4 نحوه عملکرد خروجی ترانزیستوری اMO)را درپارامتر 54I تنظیمکنید.

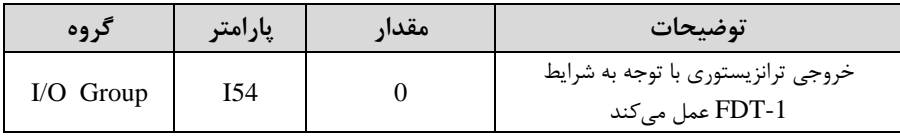

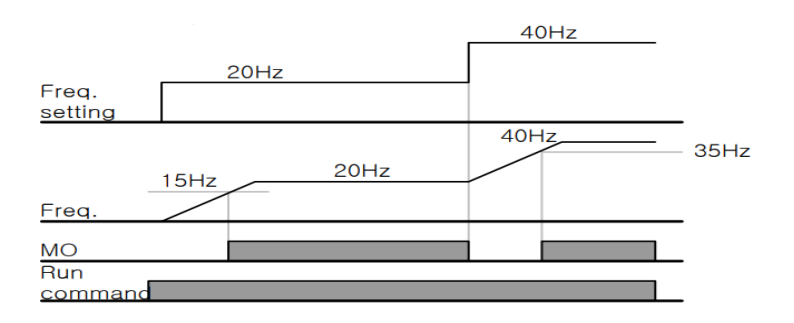

## **FDT-2**

شرط فعال شدن FDT-2 این است که فرکانس دستور و فرکانس نمایان شدن رله و خروجی ترانزیستوری باید برابر هم باشند (Command frequency=Detected frequency)

**نکته**: تااوت این پارامتر با پارامتر قبلی در این است کم در مورد قبلی با افزایش فرکان (Command frequency) نقطه عملکرد رله و خروجی ترانزیستوری با توجه به پهنای باند تعریف شده تغییر میکرد ولی در FDT-2 با توجه به این که فرکانس دستور و فرکانس نمایان شدن خروجی ها باید برابر هم باشند با افزایش فرکانس دستور رله و خروجی ترانزیستوری عمل نخواهند کرد.

**مثال: فر**ض کنید فرکانس مورد نظر (Command frequency) و فرکانس نمایان شدن رله و خروجی ترانزیستوری ا52I )را برابر 30 هرتز تنظیم کردهاید. پارامتر 54I و پارامتر 55I را برابر 1 ا-2FDT )قرار دادهاید. پارامتر53I اپهنای باند فرکانسی( را نیز در 10 هرتز تنظیم نمودهاید در نصف پهنای باند کمتر از فرکانس نمایان شدن خروجیها (I52) (۲۵ هرتز)رله و خروجی ترانزیستوری عمل خواهند کرد. در این حالت بر خلاف حالت قبل در صورت تغییر فرکانس راهاندازی (Command) رله و خروجی ترانزیستوری عمل نخواهند کرد.

**مراحل انجام کار:** 

1- فرکانس مورد نظر خود را تنظیم کنید (command frequency)

-2پهنای باند فرکانس قطع را در پارامتر I53 تنظیم کنید.

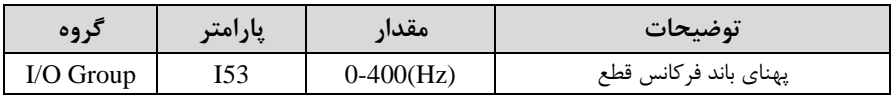

-3 نحوه عملکرد رلم را با توجم بم جدول قبل در پارامتر 55I تنظیم کنید.

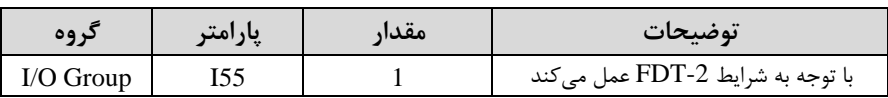

-4 نحوه عملکرد خروجی ترانزیستوری اMO )را درپارامتر 54I تنظیم کنید.

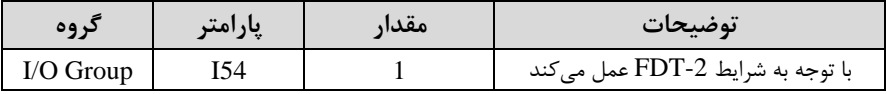

-5 فرکانسلی کم بعد از آن خروجی ترانزیسلتوری و یا رلم عمل خواهند کرد را در پارامتر 52I تنظیم کنید.

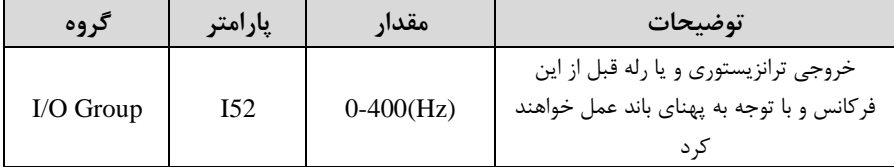

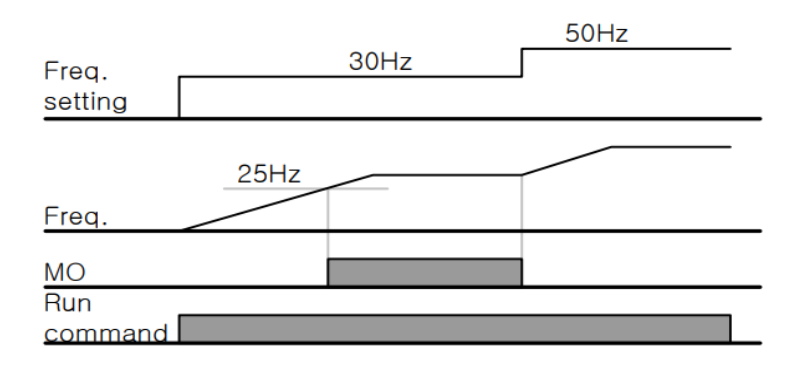

# **FDT-3**

 در این شرایط خروجی ترانزیستوری و رلم با توجم بم پهنای باند تنظیم شده ا 53I )در نصف این مقدار قبل و بعد فرکانس نمایان شدن خروجی ها (I52) عمل خواهند کرد. به این صورت که اگر پهنای باند (I53) برابر ۱۰ هرتز و فرکانس نمایان شدن خروجی (I52) برابر ۳۰ هرتز باشد، به هنگام افزایش سرعت (ACC) در فرکانس ۲۵ هرتز عمل کرده و در فرکانس ۳۵ هرتز قطع خواهند شد و در زمان کاهش سرعت(DEC) در فرکانس ۳۵ هرتز عمل کرده و در ۲۵ هرتز قطع خواهند شد.

**مراحل انجام کار:** 

1- فرکانس مورد نظر خود را تنظیم کنید (command frequency)

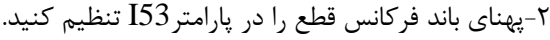

| دروه      | پارامتر | مقدار       | توضيحات                |
|-----------|---------|-------------|------------------------|
| I/O Group | I53     | $0-400(Hz)$ | پهنای باند فر کانس قطع |

-3 نحوه عملکرد رلم را با توجم بم جدول قبل در پارامتر 55I تنظیم کنید.

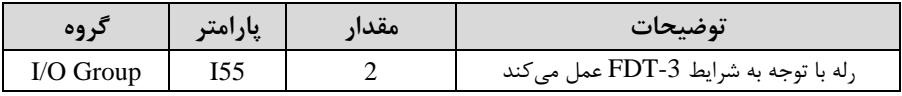

-4 نحوه عملکرد خروجی ترانزیستوری اMO)را در پارامتر 54I تنظیم کنید.

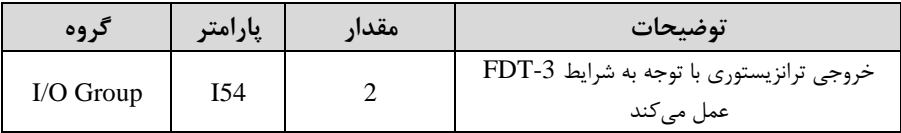

۵- فرکانسی که بعد و قبل از آن خروجی ترانزیستوری و یا رله وصل و قطع خواهند شد را در پارامتر 52I تنظیم کنید.

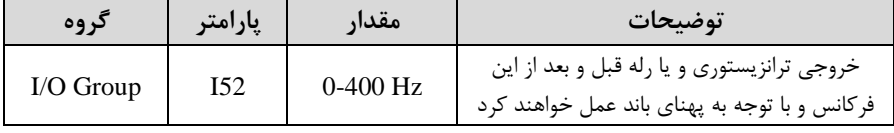

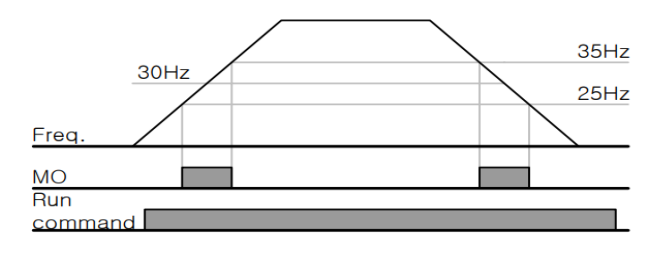

#### **FDT-4**

در این شــرایط خروجی ترانزیســتوری و رله به هنگام افزایش ســرعت (ACC) در فرکانس نمایان شلدن خروجیها ا52I )وصلل شلده و عمل خواهند کرد و در زمان کاهش اDEC )در نصف پهنای باند فرکانسی کمتر از فرکانس (I52) قطع خواهند شد. به عنوان مثال اگر (I52) برابر30 هرتز باشللد و پهنای باند برابر 10 هرتز باشللد، رلم و خروجی ترانزیسللتوری بم هنرام افزایش سـرعت (ACC) در فرکانس ۳۰ هرتز عمل کرده و در زمان کاهش سـرعت (DEC) د, فرکانس ۲۵ هرتز قطع خواهند شد.

#### **مراحل انجام کار:**

-1 فرکان مورد نظر خود را تنظیم کنیدا frequency command)

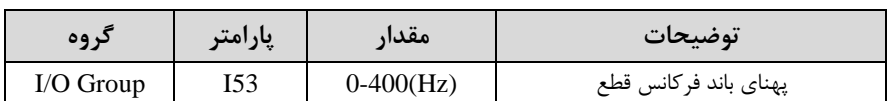

-2پهنای باند فرکان ق ع را در پارامتر53I تنظیم کنید.

-3 نحوه عملکرد رلم را با توجم بم جدول قبل در پارامتر 55I تنظیم کنید.

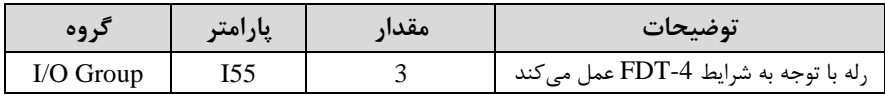

-4 نحوه عملکرد خروجی ترانزیستوری اMO )را درپارامتر 54I تنظیم کنید.

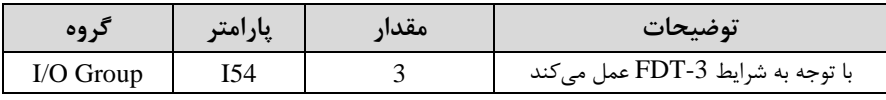

۵- فرکانسی که درآن خروجی ترانزیستوری و یا رله وصل و قطع خواهند شد را در پارامتر I52 تنظیم کنید.

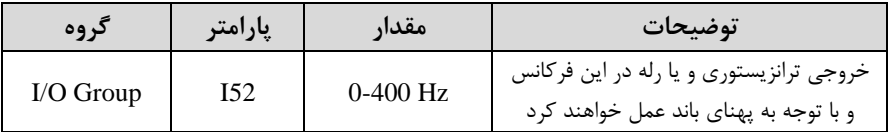

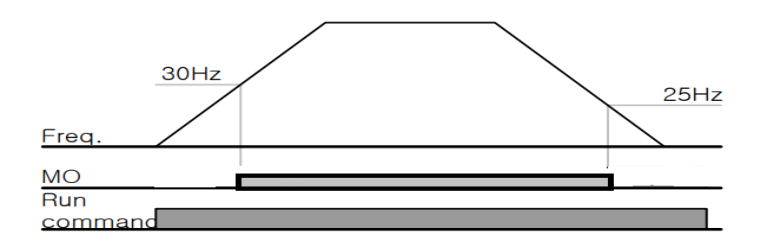

# **FDT-5**

دراین شرایط به محض راهاندازی موتور خروجیها عملکرده و تا رسیدن به فرکانس (I52) وصل میباشند. از این فرکانس به بعد خروجیها قطع می شوند، و در زمان کاهش سرعت در نصف پهنای باند (I53) کمتر از فرکانس نمایان شدن خروجیها (I52) دوباره (I52) وصل خواهند شد. برای مثال اگر فرکانس (I52) برابر ۳۰ هرتز و پهنای باند (I53) ۱۰ هرتز باشد، از لحظه راهاندازی تا فرکانس ۳۰ هرتز رله و خروجی ترانزیستوری عمل خواهند کرد, بعد از آن رله قطع شده و در زمان کاهش سرعت به محض رسیدن به فرکانس ۲۵ هرتز عمل خواهند کرد.

**مراحل انجام کار:** 

1- فرکانس مورد نظر خودرا تنظیم کنید(command frequency)

۲-پهنای باند فرکانس قطع را در پارامتر I53 تنظیم کنید.

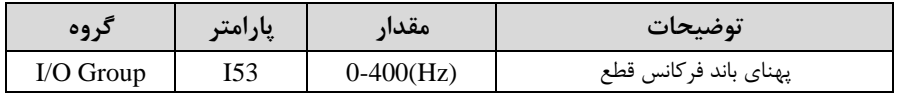

-3 نحوه عملکرد رلم را باتوجم بم جدول قبل در پارامتر 55I تنظیم کنید.

| نه ۵۵     | معدار | توضيحات                          |
|-----------|-------|----------------------------------|
| I/O Group |       | با توجه به شرایط FDT-5 عمل میکند |

-4 نحوه عملکرد خروجی ترانزیستوری اMO)را در پارامتر 54I تنظیم کنید.

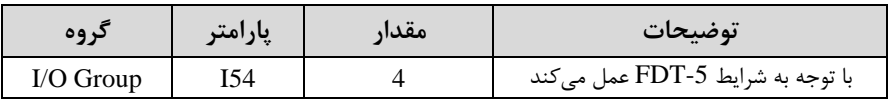

6- فرکانسی که درآن خروجی ترانزیستوری و یا رله قطع و وصل خواهند شد را در پارامتر I52 تنظیم کنید.

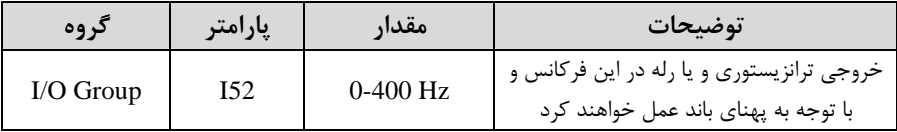

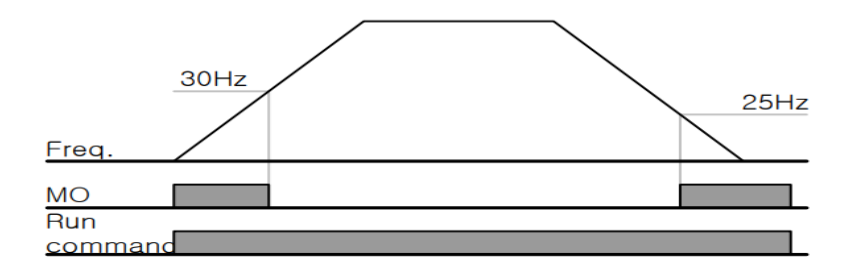

**توجه:** لزومی بم ماداردهی برابر برای پارامتر های 54I و 55I وجود ندارد.

برای مثال میتوانیم پارامتر 54I را برابر -1FDT و پارامتر 55I را برابر 12 قرار دهیم. در این صورت خروجی ترانزیستوری در شرایط تعیین شده FDT-1 و رله در حین کارکرد موتور عمل خواهد کرد.

**تفاوت خروجی ترانزیستور با رله**  عمده تفاوت آنها در میزان جریاندهی است. خروجی رلهای میتواند جریانهای بالاتری (۲ آمیر) بدهد در حالیکه خروجی ترانزیستوری جریان خروجی اش حداکثر ۵۰۰ میلی آمیر می تواند  $\rm\,DC$  باشد. تفاوت بعدی این دو خروجی در ولتاژ کاری است. خروجی رلهای میتواند در ولتاژ ابازه ۵ تا ۳۰ ولت)، و همچنین AC (بازه ۵ تا ۲۵۰ ولت) کار کند. در حالیکه خروجی ترانزیستوری سرعت بالای C<br ابازه 20.4 تا 18.4 ولت) است. مزیت عمده ترانزیستوری سرعت بالای سوئیچینگ است. فرکانس در خروجی رلهای ۱ هرتز است در حالی که در خروجی ترانزیستوری 20 کیلوهرتز تا 100 کیلوهرتز است.

با این توضیحات مشخص می شود که در چه کاربردهایی از خروجی رلهای استفاده می کنیم و در چه کاربردهایی باید از خروجی ترانزیستوری استفاده کرد.

> **نمایش وضعیت** O/I **-1 نمایش وضعیت ترمینال ورودی**

وضعیت جاری ترمینال ورودی در پارامتر 25I نمایش داده میشود.

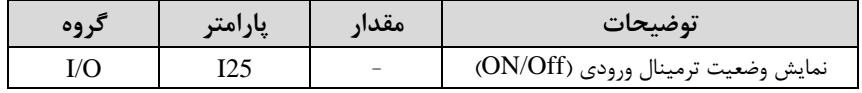

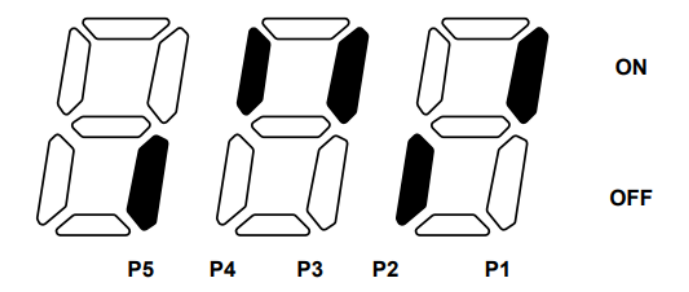

درشکل فوق P1,P3,P4 روشن و بقیه خاموش هستند.

#### **-2 نمایش وضعیت ترمینال خروجی**

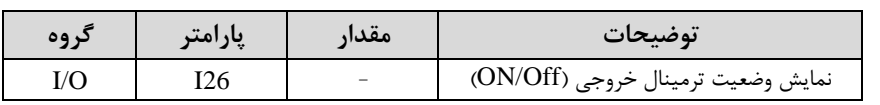

وضعیت جاری ترمینال خروجی در پارامتر 26I نمایش داده میشود.

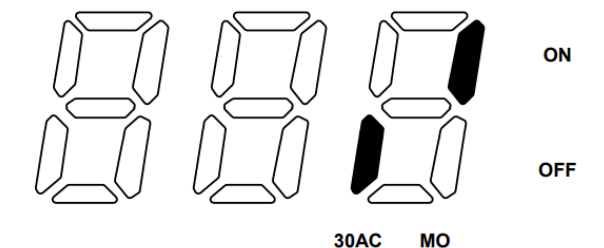

**قابلیت تنظیم کمیت نمایشی روی نمایشگر اینورتر**  ازطریق پارامتر H72 می توانید تعیین کنید که به هنگام روشــن شــدن اینورتر و یا هنگام کارکردن کدام مقدار برروی صفحه نمایشگر نشان داده شود:

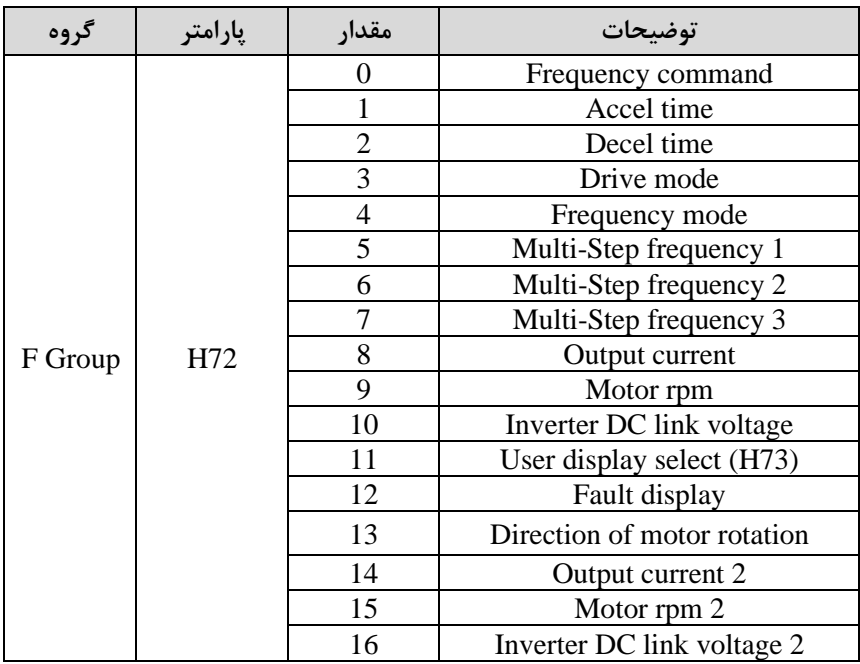

#### **حفاظت ازقطع فاز ورودی و خروجی**

این پارامتر برای تشخیص قطع فاز ورودی یا قطع فاز خروجی به کار می<sub>،</sub>رود.

پارامتر 19H طبق ماادیر زیر تنظیم میشود:

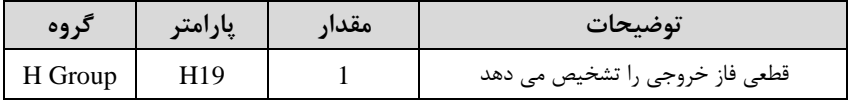

**روشن شدن اتوماتیک اینورتر بعد از قطع و وصل برق ورودی** 

در بعضی موارد مثل فنهای تهویه بعد از قطع و وصل برق، اینورتر باید به صورت اتوماتیک وارد مدار شود با استفاده از پارامتر زیر این کار صورت می گیرد:

پارامتر 1=20H قراردهید.

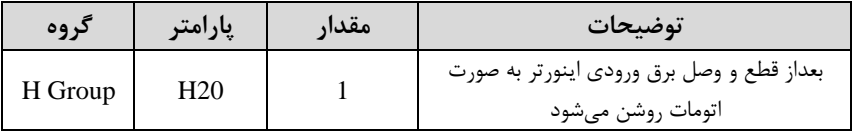

**توجه:** برای استااده از این پارامتر drv باید برابر 1 یا 2 باشد.

**توابع حفاظتی** 

**-1 گرمای الکترونیکی)ETH)**

توسط این پارامتر برای اینورتر تعیین میکنیم کم اگر گرمای بیش از لد مجاز در موتور وجود داشت، خروجی اینورتر را قطع نماید.

#### **مراحل انجامکار:**

-1 س ح گرمای الکترونیکیادرصدی ازجریان نامی( را در پارامتر51F تنظیمکنید.

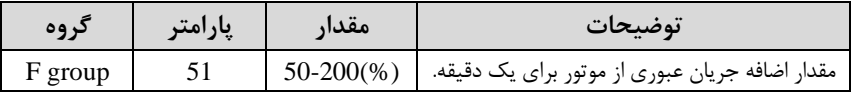

-2 مادار اضافم جریان عبوری از موتور برای لالت پیوستم را بم صورت درصدی در پارامتر52F تنظیم کنید.

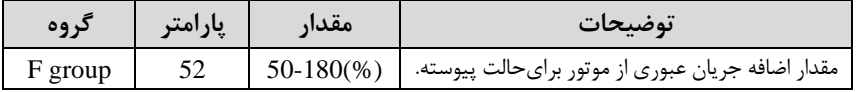

-3 نوع خن کننده موتور را در پارامتر 53F تنظیم کنید.

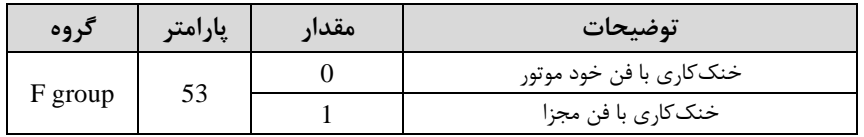

**-2 هشدار اضافه بار**

**مراحل انجامکار:**

-1 س ح هشدار اضافم بار را در پارامتر 54F تنظیم کنید.

| د وه    | پارامتر | مقدار | توضيحات                                                         |
|---------|---------|-------|-----------------------------------------------------------------|
| F group | 54      |       | در چند درصد از اضافه جریان پیغام اضافهبار صادر شود.   (%)150-30 |

#### -2 مدت زمان هشدار اضافم بار را در پارامتر 55F تنظیم کنید.

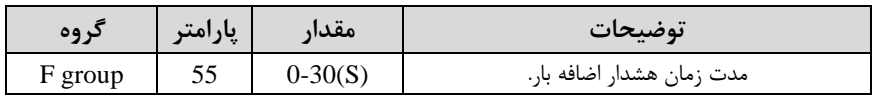

-3 پارامتر 5=55I قرار دهید.

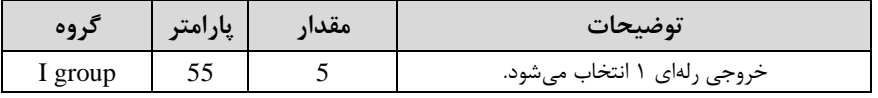

-4 پارامتر 54I قرار دهید.

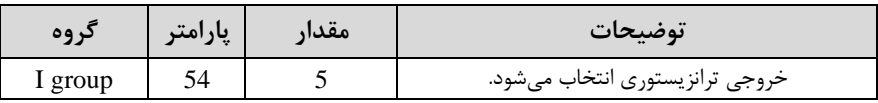

## **-3 لغزش اضافه بار**

درحالت قبل اینورتر از طریق رله فقط هشدار اضافه بار میداد، ولی در حالت لغزش اضافه بار، خروجی اینورتر قطع می شود.

#### **مراحل انجامکار:**

-1 لغزش اضافم بار را فعال در پارامتر 56F کنید.

| دروه    | $\bullet\bullet$<br>پارامتر | معدا | توضيحات                 |
|---------|-----------------------------|------|-------------------------|
| F group |                             |      | فعال شدن لغزش اضافه بار |

-2 س ح لغزش اضافم بار را در پارامتر57F تنظیم کنید.

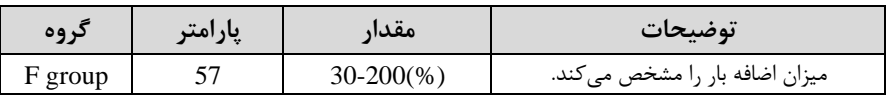

-3 مدت زمان اضافم بار را در پارامتر 58F تنظیمکنید.

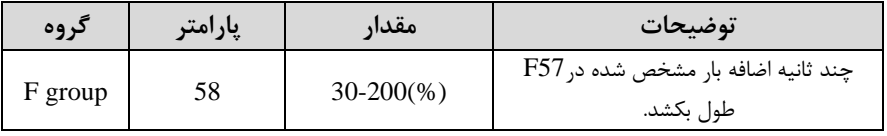